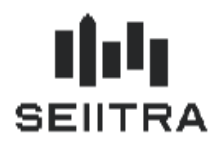

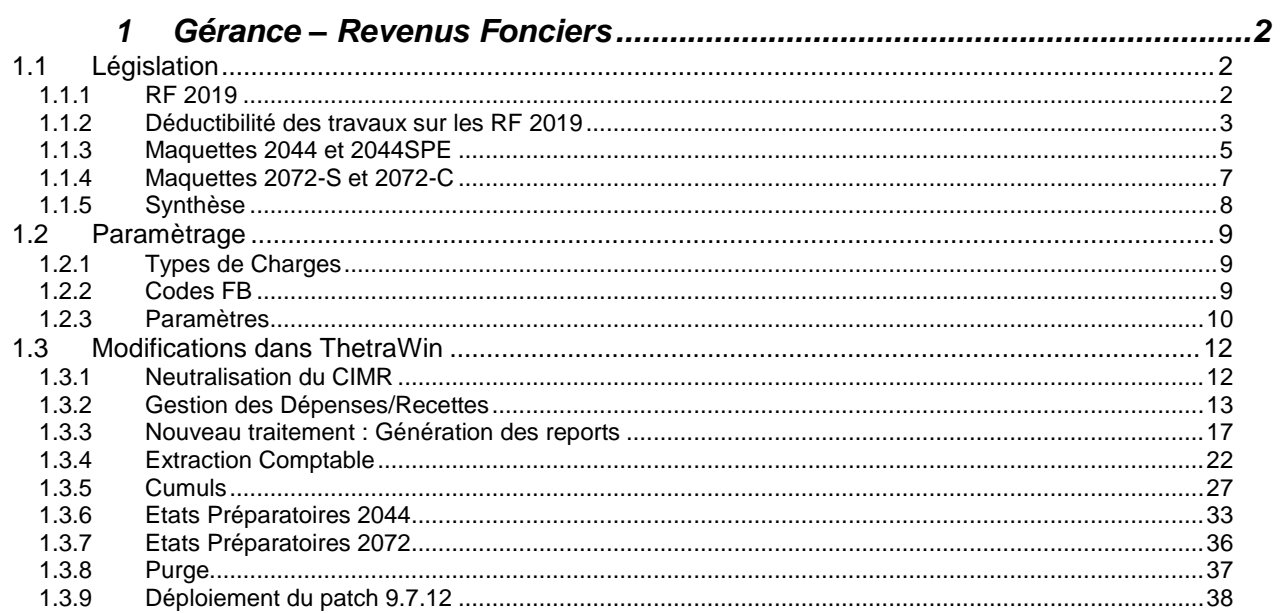

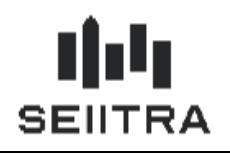

### <span id="page-1-0"></span>**1 GERANCE – REVENUS FONCIERS**

### <span id="page-1-1"></span>1.1 LEGISLATION

### <span id="page-1-2"></span>1.1.1 RF 2019

Le principe de l'année blanche 2018 nécessitant de séparer Revenus exceptionnels et non exceptionnels disparaît dans les revenus fonciers 2019.

Le CIMR (Crédit Impôt Modernisation du Recouvrement) n'existe donc plus dans la déclaration des revenus fonciers 2019.

La particularité de la déclaration des revenus fonciers 2019 est liée à l'imputabilité des travaux qui suit une règle différente :

- selon qu'ils concernent la partie commune ou la partie privative du bien
- selon qu'il s'agit de travaux urgents ou non urgents
- selon l'année de réalisation des travaux (2018/2019).

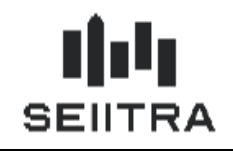

### <span id="page-2-0"></span>1.1.2 DEDUCTIBILITE DES TRAVAUX SUR LES RF 2019

Les règles d'imputabilité des travaux sont décrites dans le Bulletin Officiel des Finances Publiques Impôts (BOFIP) :

<https://bofip.impots.gouv.fr/bofip/11274-PGP>

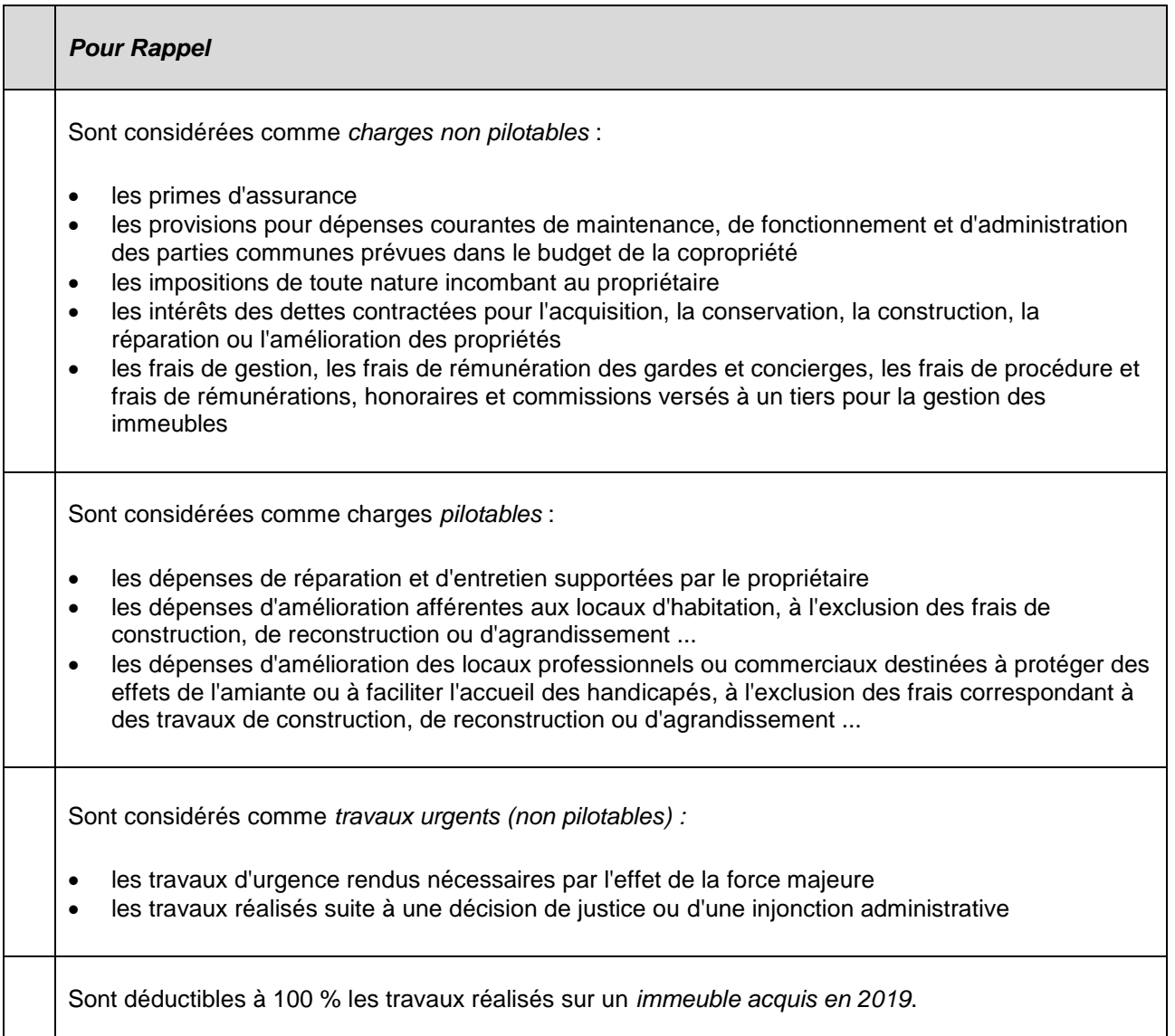

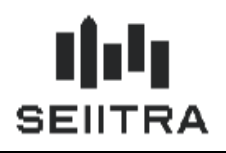

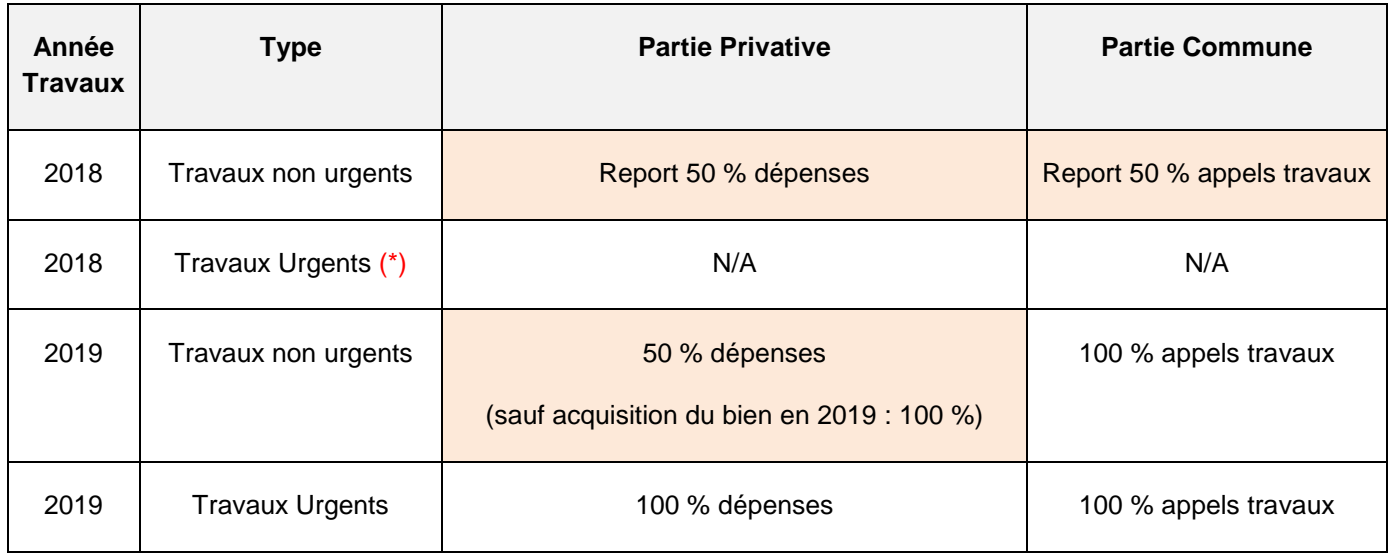

(\*) : les travaux urgents de 2018 ont été déduits à100 % sur les RF 2018. Pas de report sur les RF 2019.

Mais ils sont quand même indiqués, pour information, dans les RF 2019.

La déductibilité à 100 % est le cas normal.

Le patch 9.7.12 des RF traite les cas des dépenses et appels déductibles à 50 % (en rose dans le tableau cidessus).

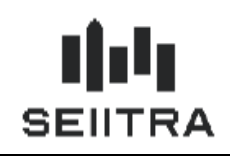

#### <span id="page-4-0"></span>1.1.3 MAQUETTES 2044 ET 2044SPE

Les maquettes 2044 et 2044SPE sont modifiées par :

 $\checkmark$  Ajout d'une ligne 229bis (230bis pour la 2044SPE) avec la déduction de 50 % du montant des travaux déductibles compris dans les provisions payées en 2018 :

#### **2044**

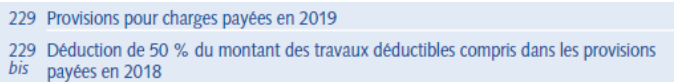

#### **2044SPE**

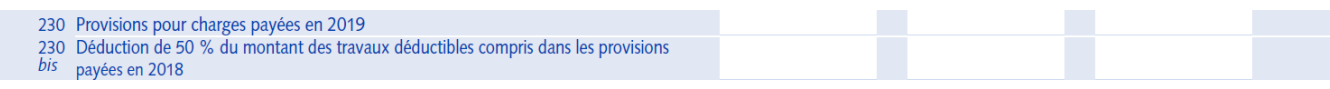

Ajout d'un cadre en fin de déclaration sur une page complémentaire (page 5 ou 9 selon la maquette) avec :

- o Les travaux urgents 2018 (I)
- o Les autres travaux déductibles 2018 (K)
- o Les travaux urgents 2019 (J)
- o Les autres travaux déductibles 2019 (L)
- o Les travaux effectués sur un immeuble acquis en 2019 (M).

#### **2044**

### Déduction des dépenses de travaux en 2019

Des modalités dérogatoires de déduction s'appliquent aux dépenses de travaux au titre de l'année 2019. Si vous avez réalisé des travaux déductibles en 2018 ou en 2019, complétez le tableau de la rubrique 500 ci-dessous pour déterminer le montant des dépenses de travaux déductibles des revenus fonciers au titre de l'année 2019.

#### 500 Détail de la ligne 224 par immeuble (voir notice pages suivantes)

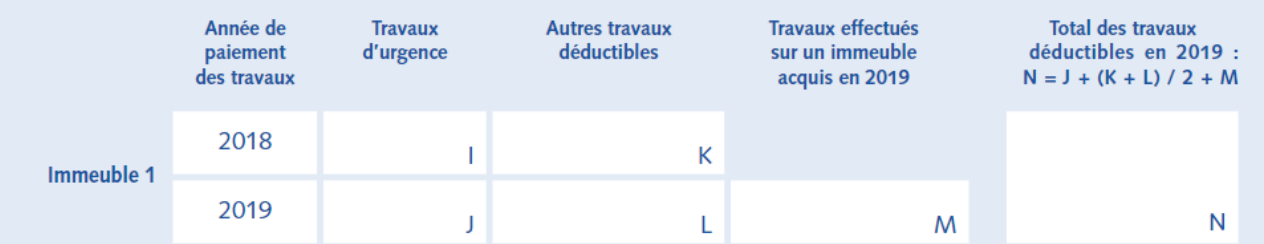

 $\overline{5}$ 

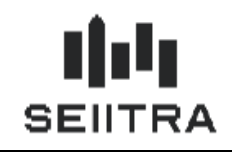

9

La règle de calcul pour obtenir la ligne 500 (ou 900 pour la maquette 2044SPE) est indiquée à ce niveau-là :

### **N= J + (K + L) / 2 + M**

#### **2044SPE**

### Déduction des dépenses de travaux en 2019

Des modalités dérogatoires de déduction s'appliquent aux dépenses de travaux au titre de l'année 2019. Si vous avez réalisé des travaux déductibles en 2018 ou en 2019, complétez le tableau ci-dessous pour déterminer le montant des dépenses de travaux déductibles des revenus fonciers au titre de l'année 2019.

#### 900 Détail de la ligne 224 par immeuble (voir notice pages suivantes)

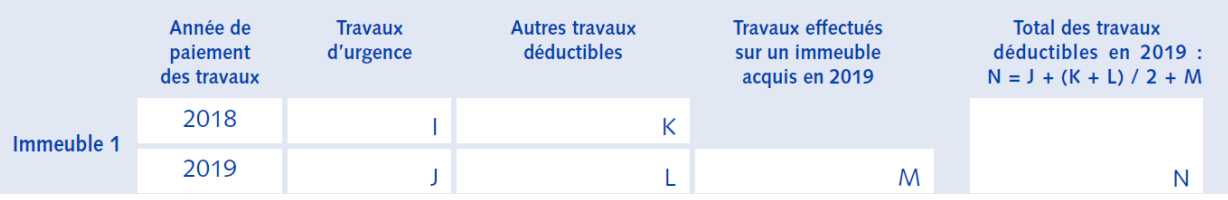

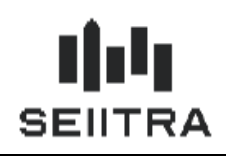

### <span id="page-6-0"></span>1.1.4 MAQUETTES 2072-S ET 2072-C

Les maquettes 2072-S et 2072-C sont également modifiées.

La ligne 9 est modifiée comme suit :

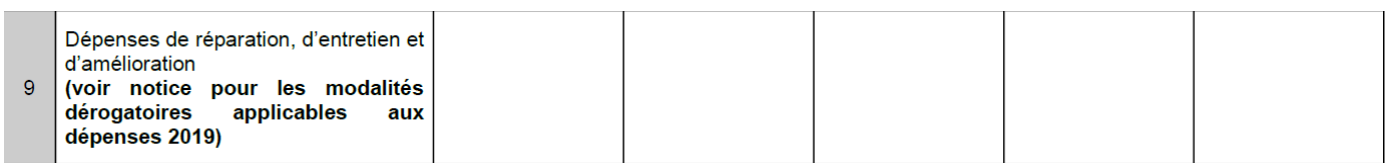

Une nouvelle ligne 15 est ajoutée :

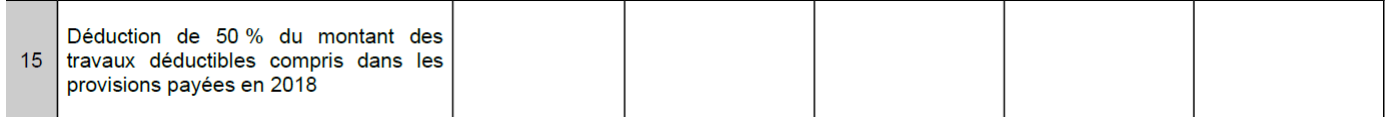

Toutes les lignes qui suivent la ligne 15 sont décalées de +1.

Par exemple sur la maquette 2072-S :

#### **Lignes 2018 Lignes 2019**

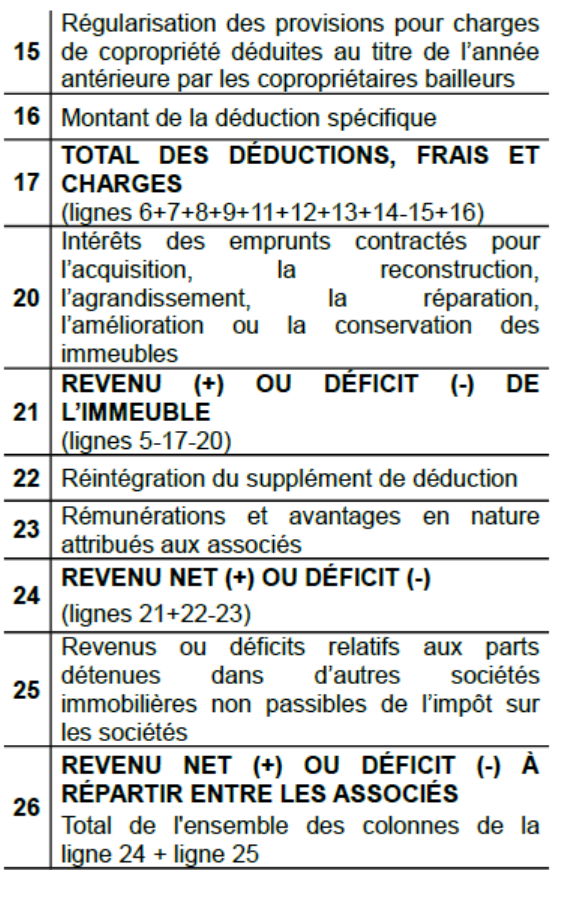

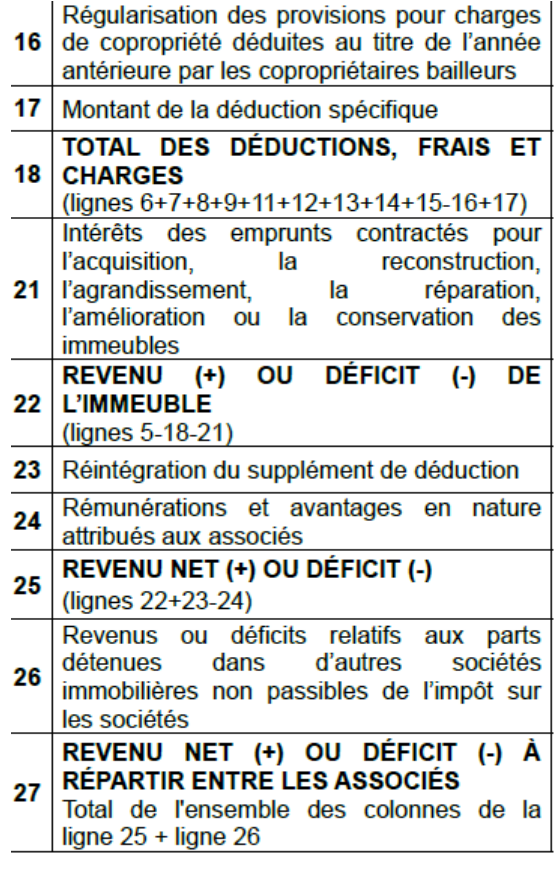

Il n'y a pas de cadre similaire à la déclaration 2044 pour la déclaration 2072.

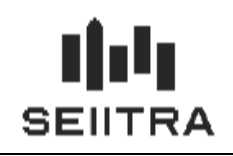

### <span id="page-7-0"></span>1.1.5 SYNTHESE

Le tableau est complété des montants demandés dans les formulaires 2044 et 2072 :

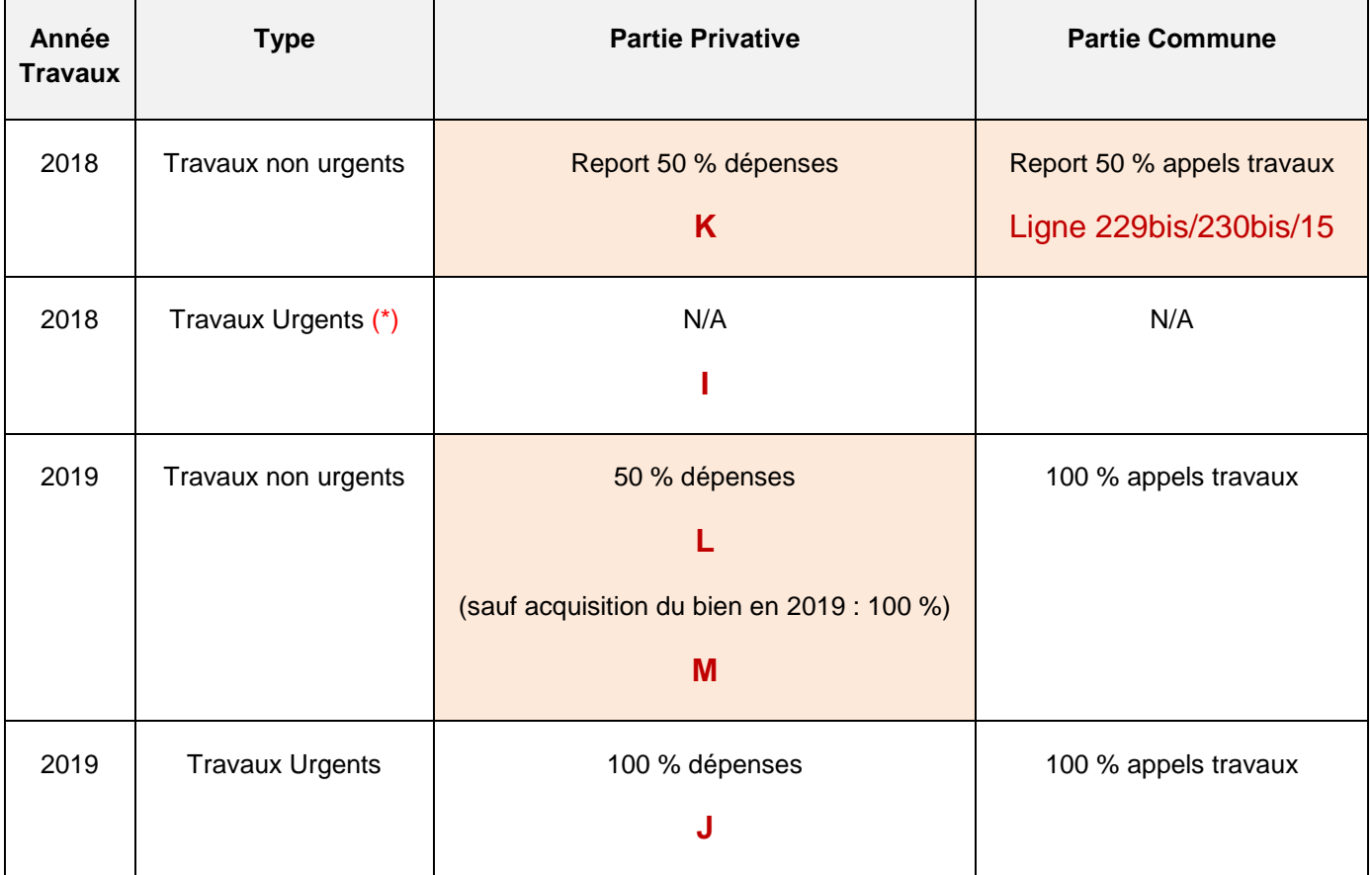

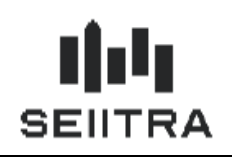

### <span id="page-8-0"></span>1.2 PARAMETRAGE

### <span id="page-8-1"></span>1.2.1 TYPES DE CHARGES

Pour distinguer les travaux et provisions urgents, on utilisera le type de charges.

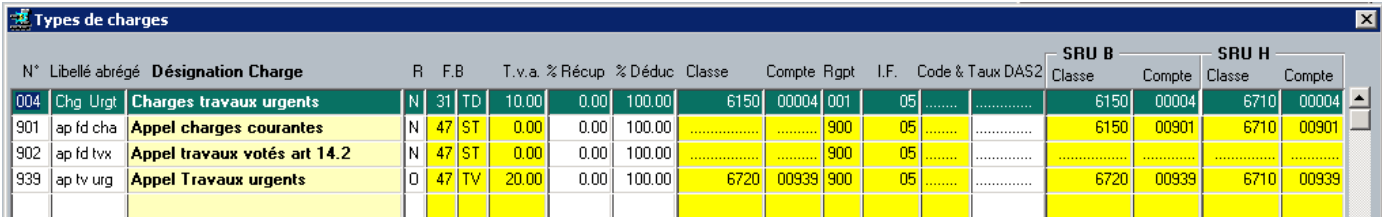

Type de charge 004 : Travaux urgents (Partie Privative - Non Pilotable)

Type de charge 901 : Appel de provisions Charges Courantes (Partie Commune - Non Pilotable)

Type de charge 902 : Appel de provisions Travaux (Partie Commune - Pilotable)

Type de charge 939 : Appel de provisions Travaux urgents (Partie Commune - Non Pilotable)

#### <span id="page-8-2"></span>1.2.2 CODES FB

Les codes FB concernés par les dépenses travaux et appels de provisions sont :

- 31 Travaux d'amélioration, de réparation et d'entretien
- 47 Provisions pour Charges (Travaux copropriétaire Bailleur)

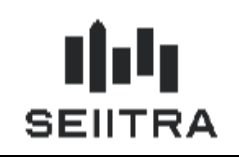

### <span id="page-9-0"></span>1.2.3 PARAMETRES

Les types de charges ont pu être paramétrés différemment (autre numéro dans TYPC) dans votre agence, notamment ceux créés en 2019 (004 et 939).

Deux paramètres sont créés :

**'typc\_urg'** qui va contenir les types de charges de travaux ou d'appels de travaux urgents.

Par défaut = 004, 939

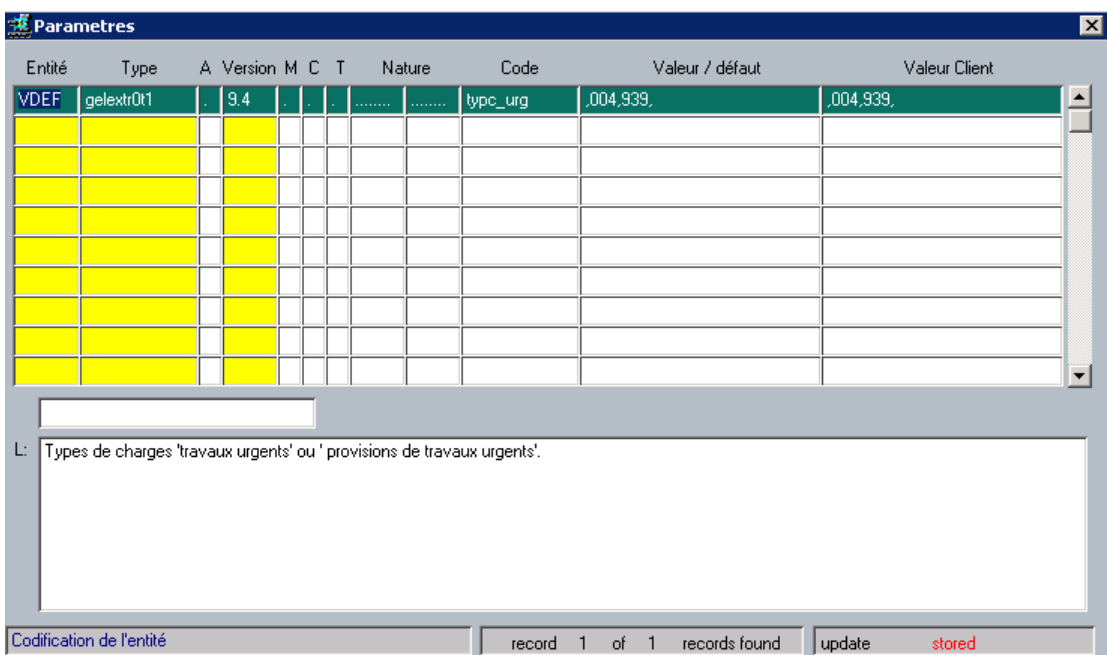

Ce paramètre est utilisé dans la génération des reports et dans l'extraction comptable.

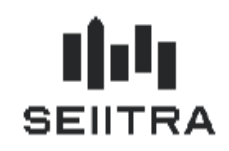

**'typc\_trvx'** qui va contenir le type de charges d'appels de fonds Travaux (non urgents). Par défaut = 902

**Parametres** ⊠ Entité Code Valeur / défault **Valeur Client** A Version M C T Nature Type **VDEF** strOt1 ype\_trvx ano 902 ×  $\overline{\phantom{0}}$ Types de charges 'provisions de travaux' (non urgents). Ŀ Codification de l'entité record 1 of 1 records found update stored

Ce paramètre est utilisé dans l'extraction comptable.

#### Remarques importantes :

Avant de commencer vos Revenus Fonciers, il est très important de vérifier vos types de charges (lien type de charges / code FB) et modifier les paramètres livrés si vous n'utilisez pas les types de charges standard.

Le bon paramétrage conditionne l'alimentation des types de travaux et des provisions en 'Urgent' ou 'Autres Travaux'.

Si vous avez lancé le traitement d'extraction comptable avant d'avoir reçu le patch des Revenus Fonciers, vous devez le relancer une fois le patch 9.7.12 installé.

#### Pour les travaux et provisions 2019

Un appel de provision travaux (47) non urgent est déductible à 100 % comme un appel de provision urgent. Par contre, une dépense travaux non urgente (31) est pilotable donc déductible à 50 % uniquement.

*La bonne codification a donc une incidence fiscale sur les montants déclarés par les propriétaires.* 

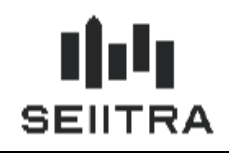

### <span id="page-11-0"></span>1.3 MODIFICATIONS DANS THETRAWIN

#### <span id="page-11-1"></span>1.3.1 NEUTRALISATION DU CIMR

Le CIMR est neutralisé sur l'année des RF 2019 mais il est toujours possible de :

- consulter le CIMR et les montants de revenus non exceptionnels des RF 2018
- ré-éditer l'état préparatoire 2044 avec le cadre CIMR.

Les paramètres créés l'année dernière pour les revenus exceptionnels ('if\_appel' et 'if\_except') sont conservés cette année mais ils ne sont plus utilisés pour les RF 2019 :

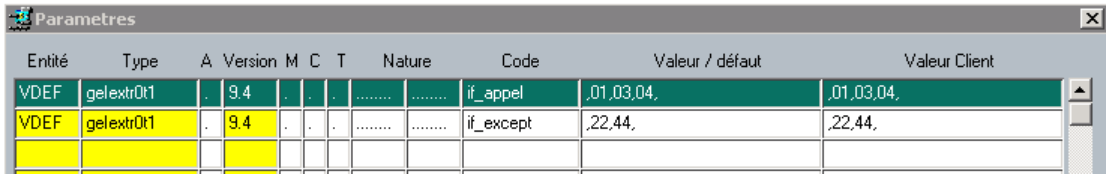

Ils seront utiles si vous devez recalculer les RF 2018 pour un propriétaire.

Dans la gestion des Dépenses Recettes, le champ CIMR créé l'année dernière est positionné à 'N/A' (Non applicable) pour les RF 2019. Il est positionné en bas de l'écran de Gestion des Dépenses Recettes.

Dans les écrans des Cumuls, le montant 'Dont Non exceptionnel' est déplacé en bas de l'écran Gestion des Dépenses Recettes et est visible uniquement pour l'année des RF 2018.

Le cadre CIMR est conservé dans les états préparatoires 2044 et 2044SPE en ré-édition sur l'année des RF 2018.

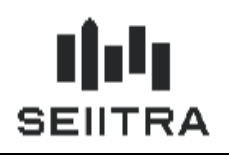

### <span id="page-12-0"></span>1.3.2 GESTION DES DEPENSES/RECETTES

### 1.3.2.1 SYNTHESE

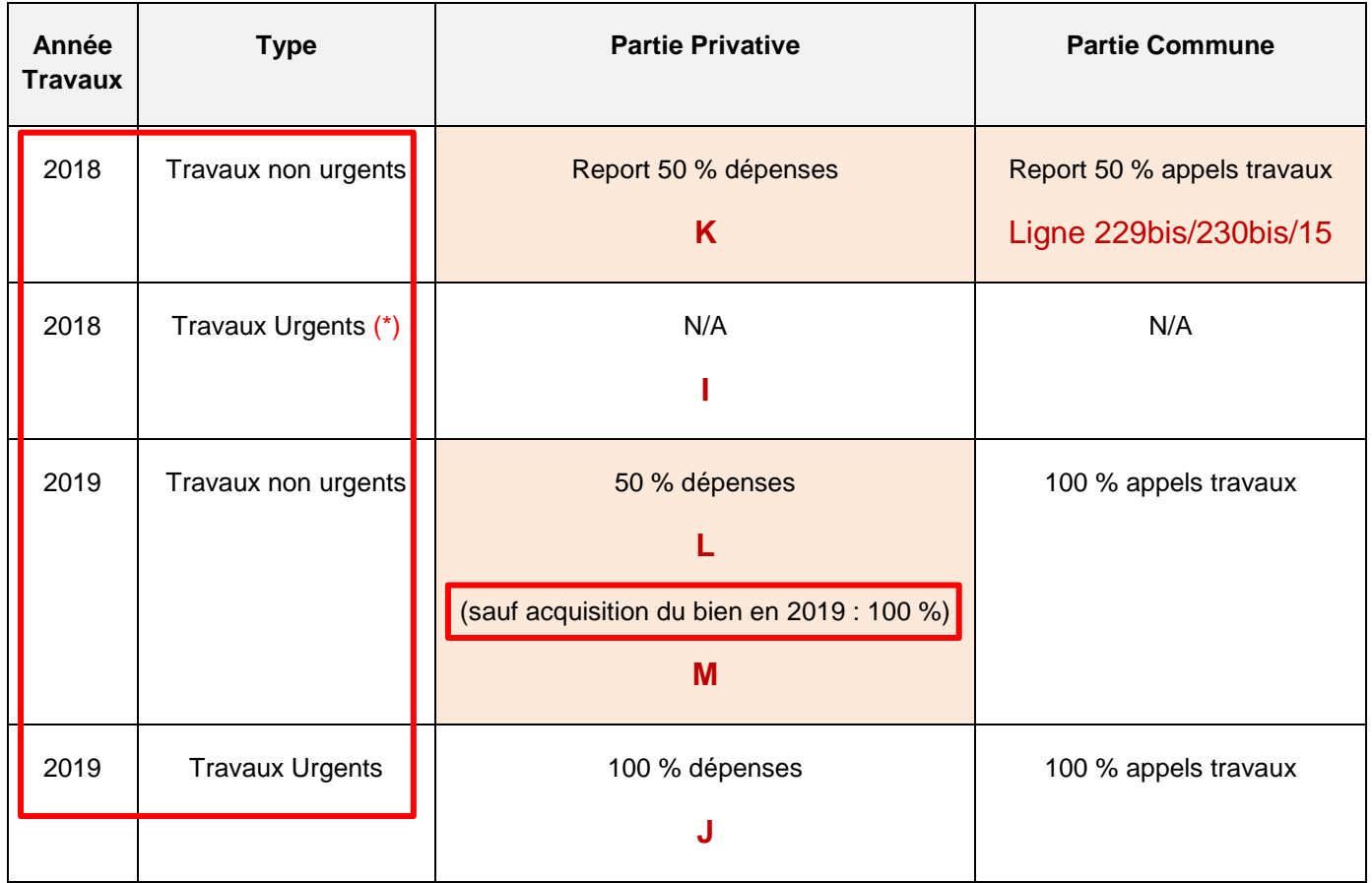

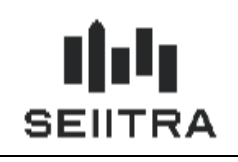

1.3.2.2 ECRAN

L'écran de Gestion des Dépenses Recettes est modifié :

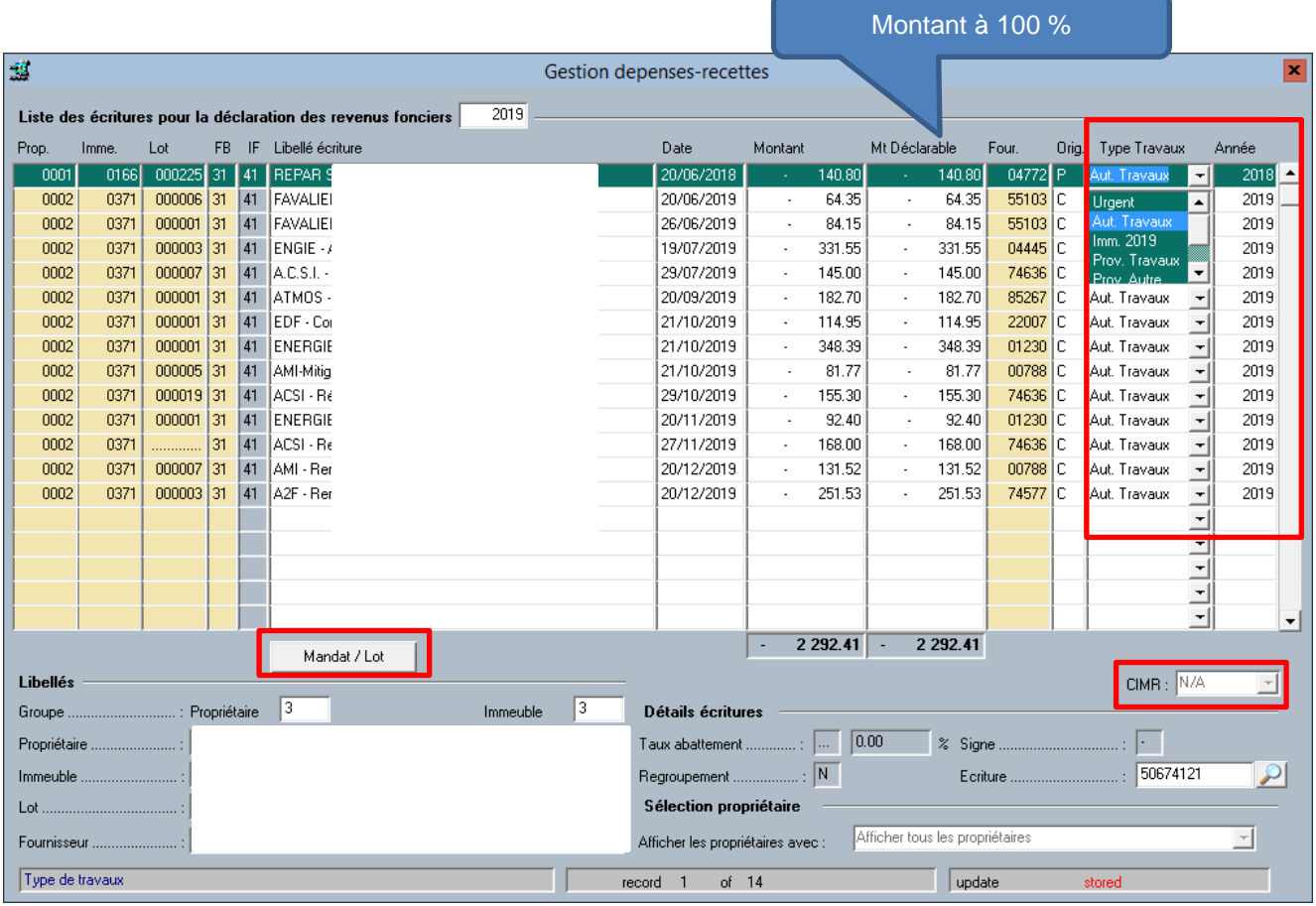

- Le code CIMR utilisé pour l'année des Revenus Fonciers 2018 est maintenant en bas d'écran. Il sera toujours renseigné à 'N/A' (Non Applicable) pour les autres années.
- $\checkmark$  En fin de ligne, pour l'année de déclaration 2019, 2 nouveaux champs apparaissent :
	- o le type de travaux
	- o l'année des travaux
- Le bouton 'Mandat/Lot' permet d'accéder aux mandats lots du propriétaire pour cet immeuble.

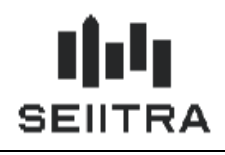

#### 1.3.2.3 TYPE TRAVAUX ET ANNEE DES TRAVAUX

**Pour le code FB 31 (Dépenses d'entretien),** la liste déroulante sur le type de travaux aura les valeurs suivantes :

- $\checkmark$  'Urgent' pour les travaux urgents pour des immeubles non acquis en 2019
- $\checkmark$  'Aut. Travaux' pour les travaux non urgents pour des immeubles non acquis en 2019
- $\checkmark$  'Imm 2019' pour tous les travaux pour des immeubles acquis en 2019.

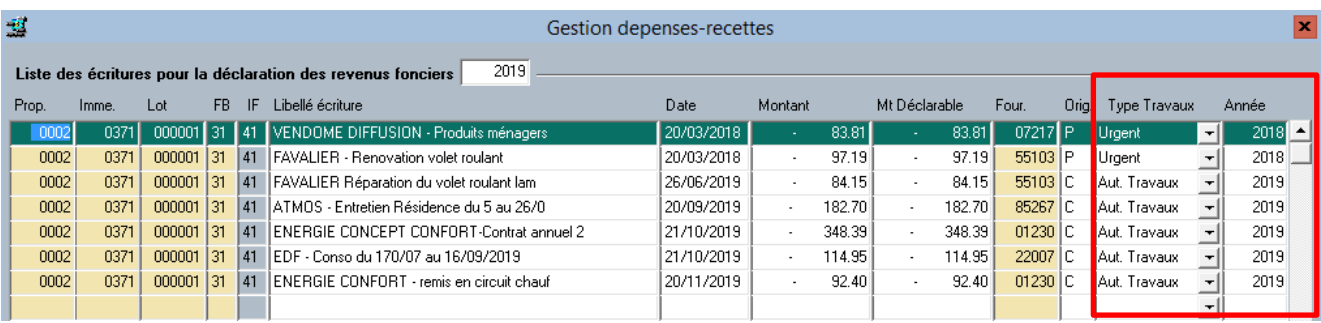

**Pour le code FB 47 (Provision copropriétaires bailleurs),** la liste déroulante sur le type de travaux aura les valeurs suivantes :

- $\checkmark$  'Prov. Travaux' pour les provisions travaux non urgents
- $\checkmark$  'Prov Autre' pour les provisions autres : CC ou travaux urgents (2018)

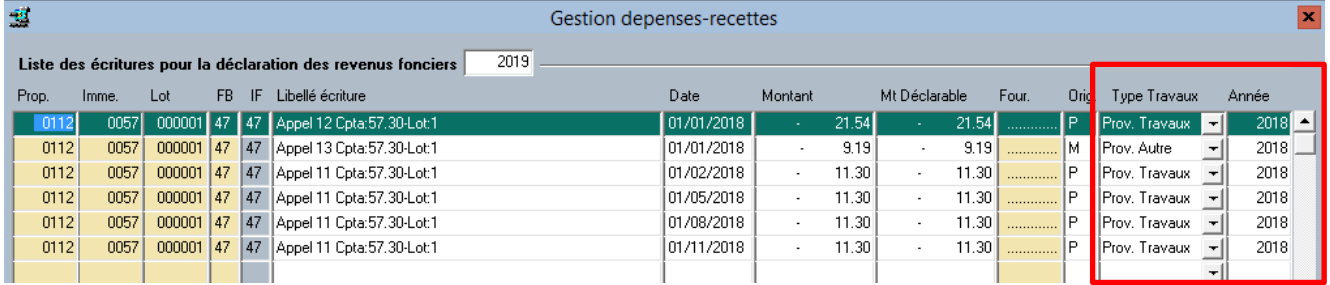

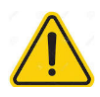

A titre temporaire, le type de travaux pourra avoir la valeur 'A traiter'. Dans ce cas, la ligne devra être requalifiée manuellement avant préparation des cumuls.

Cela sera le cas quand une ligne de dépenses 2018 avec un code origine 'M' (saisie manuelle) ou 'T' (venant d'un transfert) a été reportée sur 2019 avec un code origine 'P' et un type 'A traiter'.

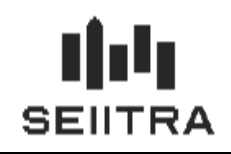

Si vous modifiez le type de travaux dans l'écran, le code origine deviendra égal à 'M'.

De ce fait, vous ne perdrez pas votre modification si vous relancez les traitements de génération des reports, extraction comptable ou re-génération FB.

#### **Remarque**

Vous avez la possibilité de modifier le type de travaux dans l'écran Dépenses Recettes. Il est néanmoins préférable d'agir *à l'origine* (type de charges de l'écriture comptable) pour être en adéquation entre comptabilité et déclaration fiscale.

Les nouveaux champs sont ajoutés à la sortie Excel ainsi que le type de charges :

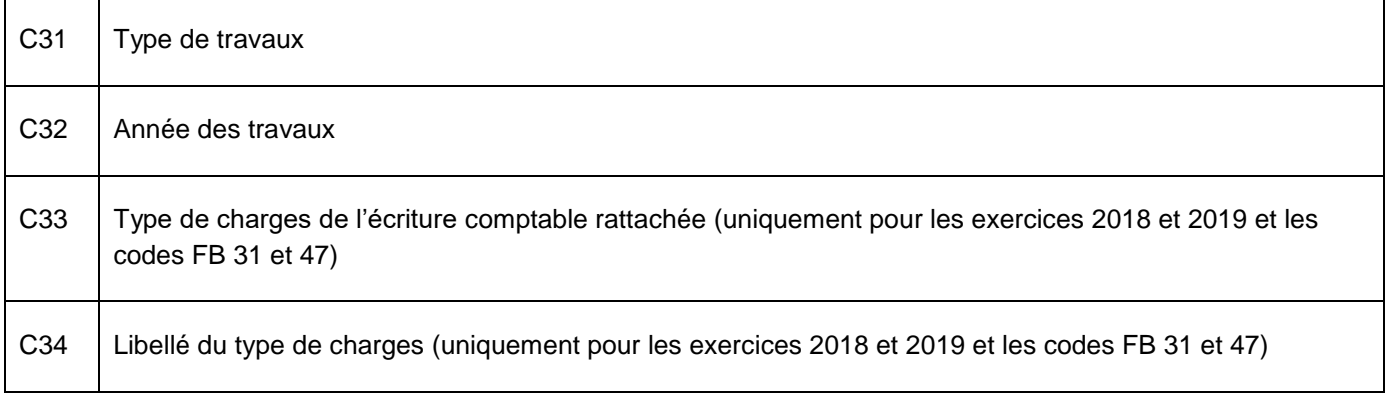

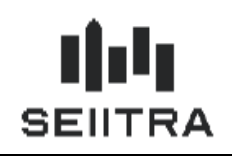

### <span id="page-16-0"></span>1.3.3 NOUVEAU TRAITEMENT : GENERATION DES REPORTS

#### 1.3.3.1 SYNTHESE

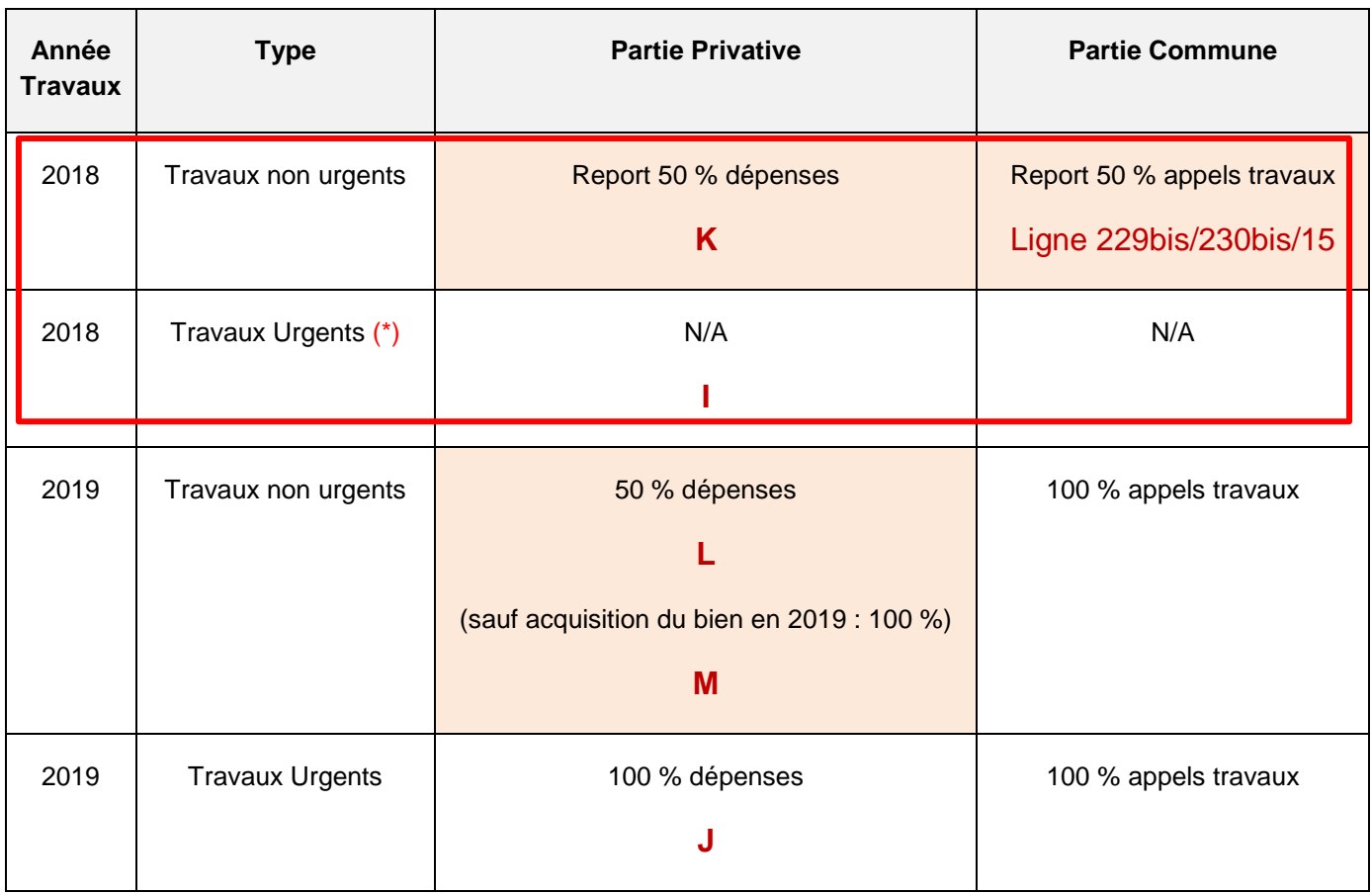

Un nouveau traitement permet la génération des reports 2018 : les lignes de dépenses de type travaux et provisions 2018 sont dupliquées sur l'année 2019.

Cette année, vous devez lancer la génération des reports.

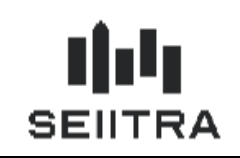

### 1.3.3.2 NOUVEL ECRAN LANCEUR

Un nouvel écran permet de lancer le traitement de génération des reports :

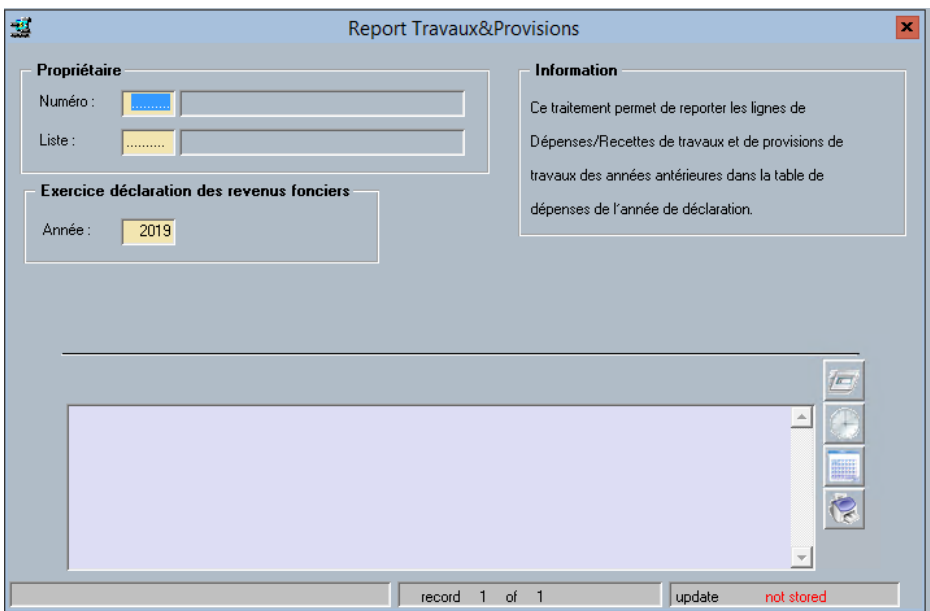

Il a été ajouté dans le Menu des Revenus Fonciers :

- 6 Génération FB <- Régul.
- 7 Report Travaux& Provisions
- 8 Extraction comptabilité
- 9 Gestion dépenses-recettes

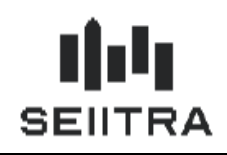

#### 1.3.3.3 NOUVEAU TRAITEMENT

Le nouveau traitement va créer des lignes 2019 dans Dépenses/Recettes à partir des lignes Dépenses/Recettes 2018 avec les montants susceptibles d'être reportés à 50 %.

La génération des reports va compléter avec le type et l'année des travaux en fonction du type de charges de l'écriture comptable liée.

Sont traitées les lignes 2018 avec les codes FB :

- 31 : Dépenses d'entretien
- 47 : Provisions copropriétaires bailleurs.

#### **Pour les lignes 31** :

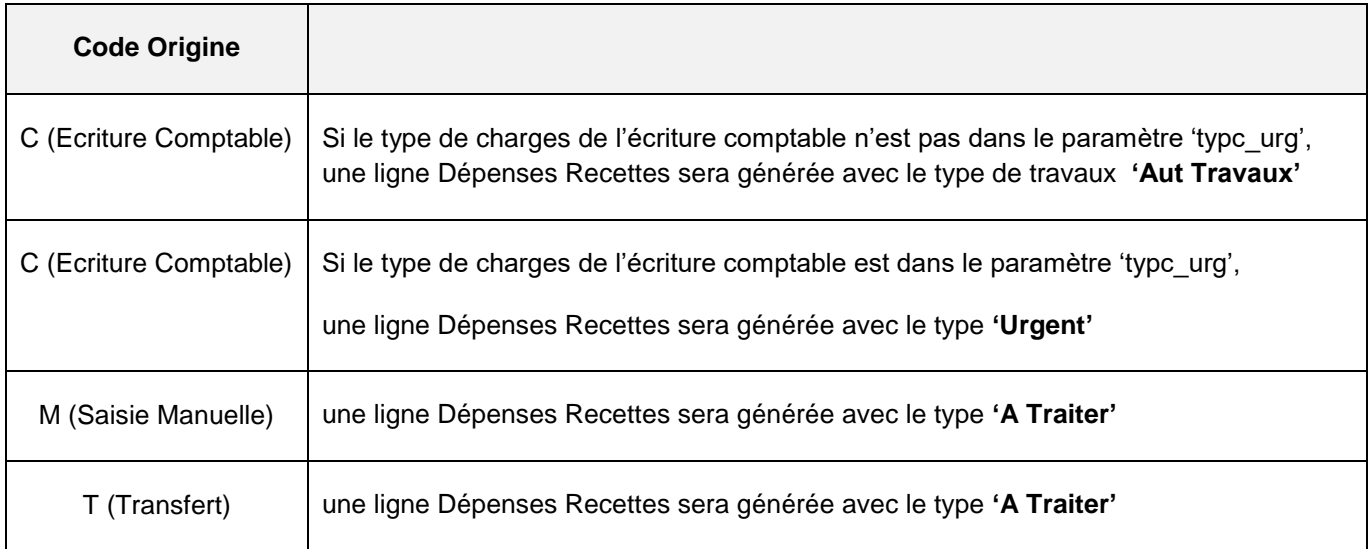

### **Exemple d'une ligne 31 - Dépenses dupliquée sur 2019**

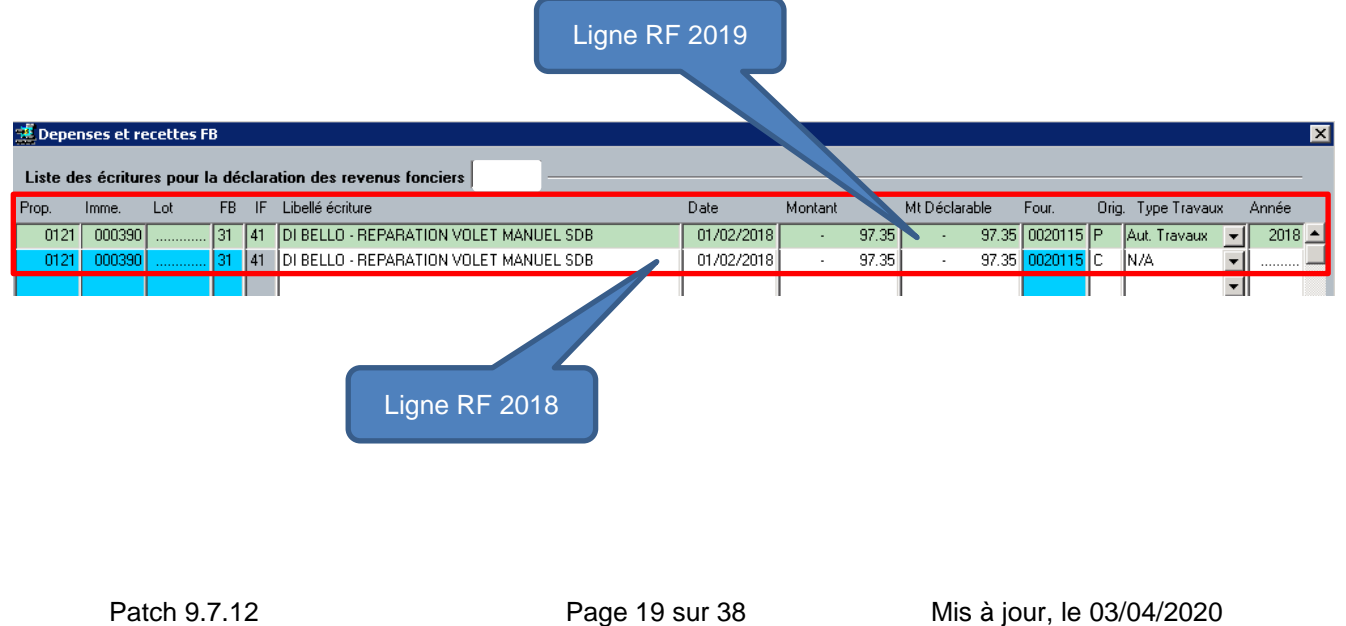

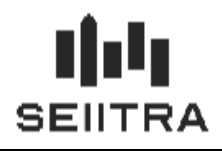

**Pour les lignes 47** :

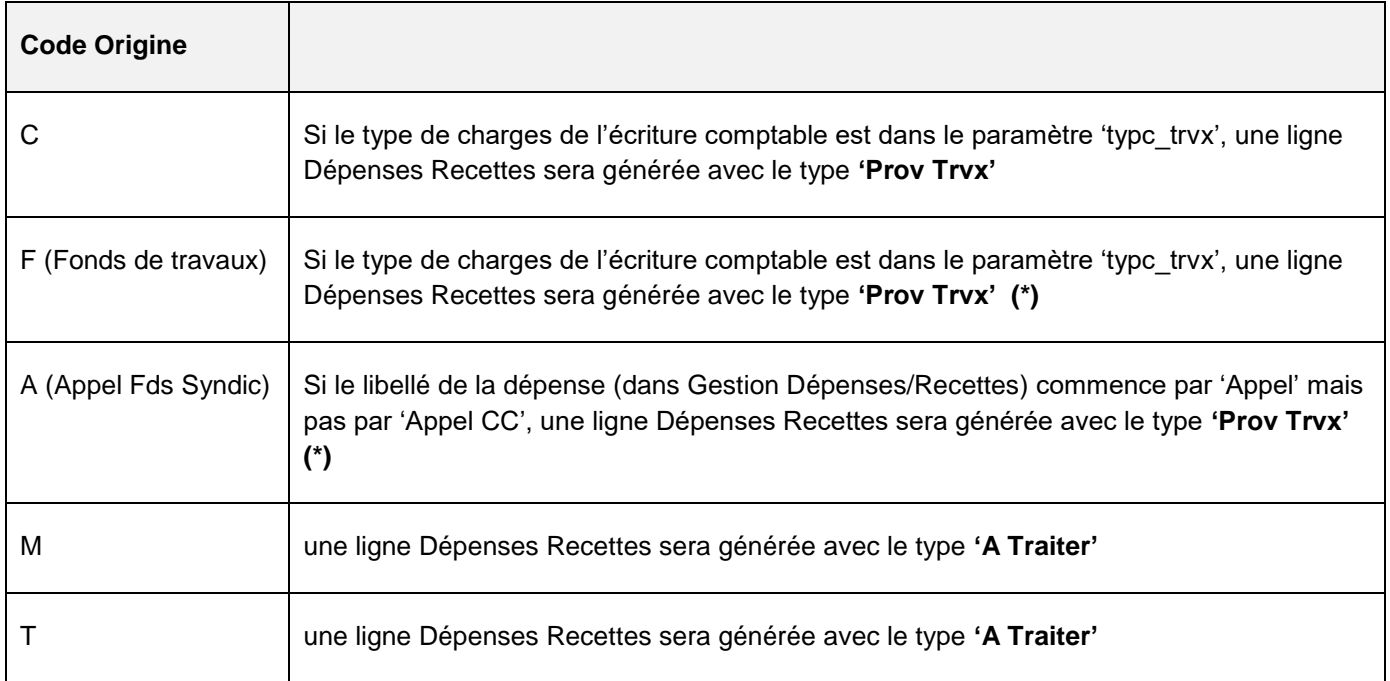

**(\*)** Les remontées de provisions en re-génération FB sont qualifiées en 'Prov Trvx'. Il s'agit rarement de travaux urgents. Si c'est le cas, vous devez modifier manuellement dans Gestion des Dépenses Recettes en 'Prov Autre'.

### **Exemple de lignes 47 – Provisions Copropriétaire bailleur dupliquées sur 2019**

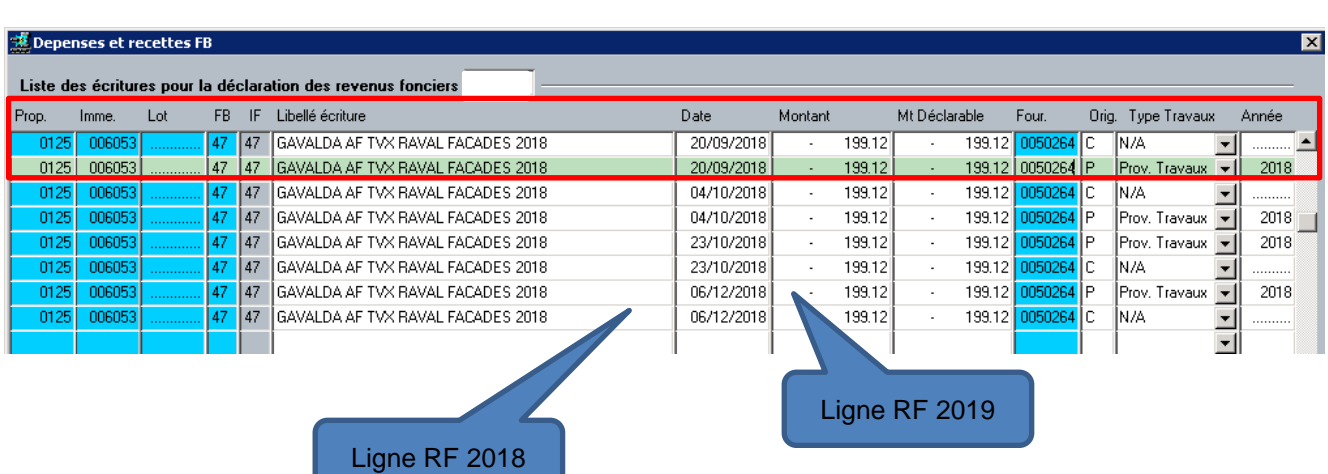

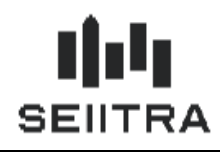

Les lignes générées sur 2019 par le traitement de report seront dupliquées à partir des lignes 2018, excepté :

- $\checkmark$  L'année de déclaration = 2019
- $\checkmark$  Le code origine = P (Pilotable)
- $\checkmark$  Le type de travaux (déterminé par les 2 tableaux ci-dessus)
- $\checkmark$  L'année des travaux = 2018.

Si on relance la génération des reports, les lignes avec code origine en P pour la sélection effectuée seront supprimées puis re-créées.

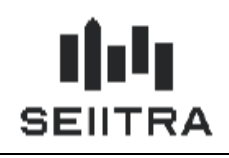

### <span id="page-21-0"></span>1.3.4 EXTRACTION COMPTABLE

### 1.3.4.1 SYNTHESE

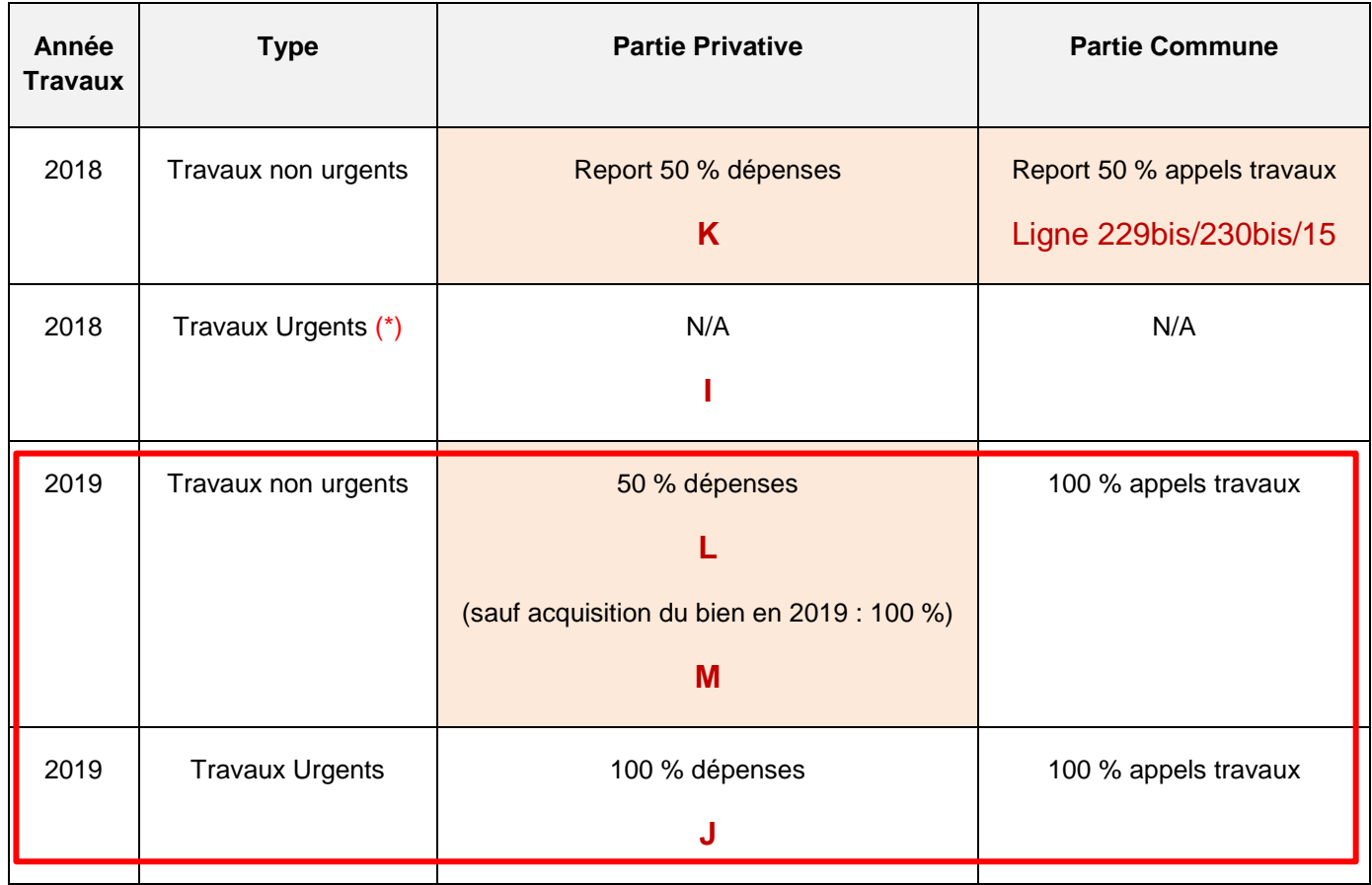

L'extraction comptable des dépenses 2019 de type travaux est particulière car il est nécessaire de déterminer :

- si le bien est acquis en 2019, les travaux sont déductibles *à 100 % (Imm 2019) - M*
- s'il s'agit de travaux urgents, les travaux sont déductibles *à 100 % (Urgent) - J*
- s'il s'agit de travaux non urgents, les travaux sont déductibles à *50 % (Aut Travaux)* **-** *L*

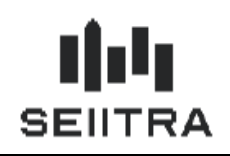

#### 1.3.4.2 BIEN ACQUIS EN 2019 - M

La recherche de la date d'acquisition d'un lot est réalisée en testant la date d'acquisition dans les Mandats/Lots. Elle se fera uniquement quand un propriétaire a une comptabilité par lot :

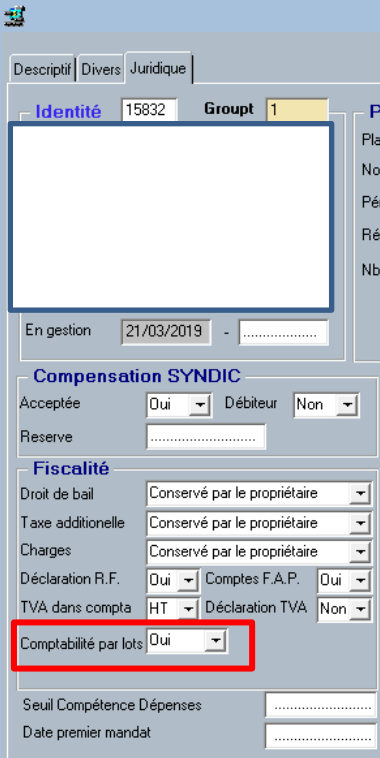

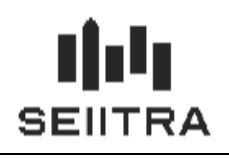

La date d'achat dans le Mandat / Lot par lot.

Si la date d'achat est sur 2019, la ligne de Dépenses Recettes sera générée avec le type **'Imm 2019'.**

L'année des travaux sera renseignée avec 2019.

#### **Exemple :**

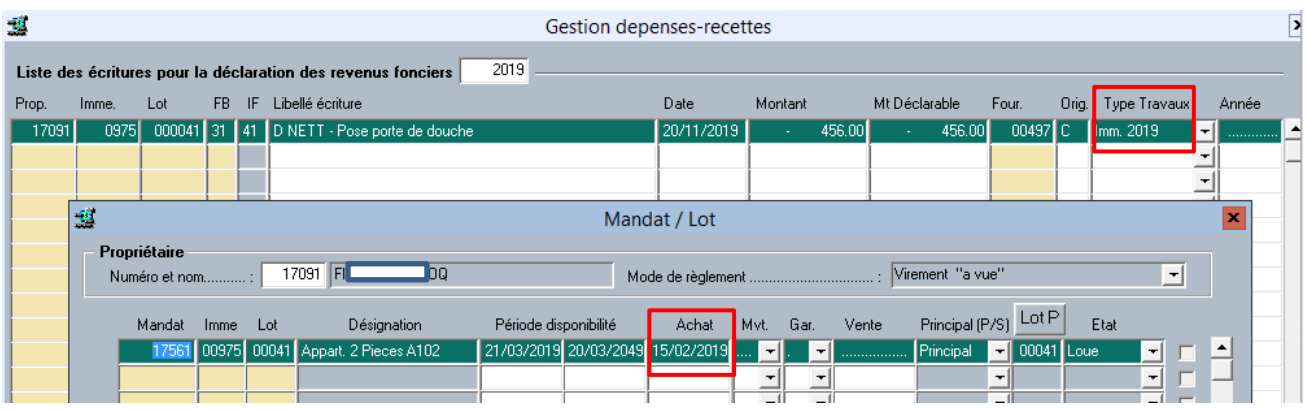

Si des propriétaires ne sont pas en comptabilité par lot, vous devez modifier manuellement le type de travaux dans l'écran de Gestion Dépenses Recettes pour les dépenses 2019 liées aux biens acquis en 2019.

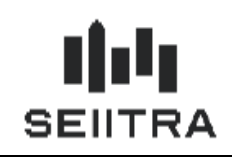

1.3.4.3 TRAVAUX URGENTS - J

Si le type de charges de l'écriture comptable est dans le paramètre 'typc\_urg', la ligne de Dépenses Recettes sera générée avec le type **'Urgent'.**

L'année des travaux sera renseignée avec 2019.

#### **Exemple :**

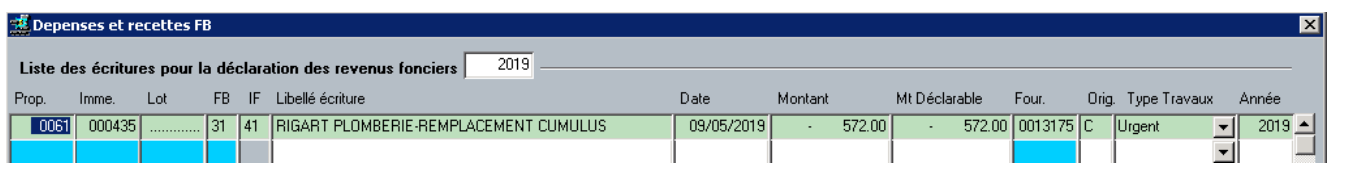

#### 1.3.4.4 AUTRES TRAVAUX - L

Si le type de charges de l'écriture comptable n'est dans le paramètre 'typc\_urg', la ligne de Dépenses Recettes sera générée avec le type **'Aut Travaux'.** 

L'année des travaux sera renseignée avec 2019.

#### **Exemple :**

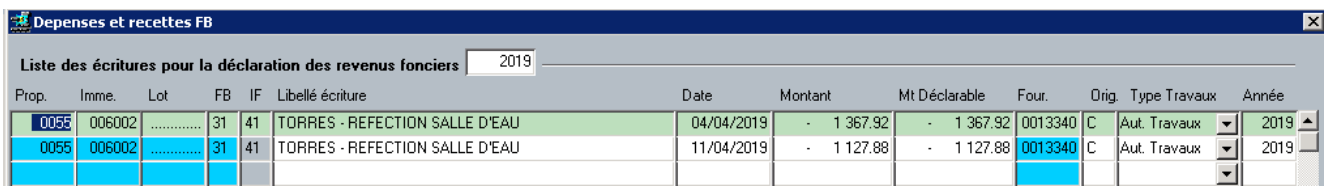

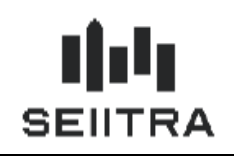

1.3.4.5 PROVISIONS

Il n'y a pas de particularité pour les provisions en 2019.

Le type de travaux sera 'N/A'.

L'année des travaux sera renseignée avec 2019.

### **Exemple :**

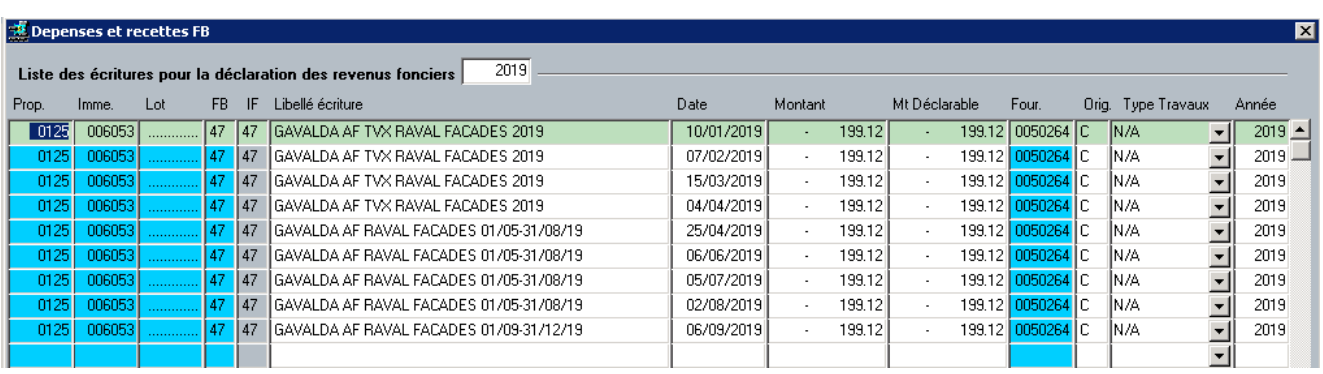

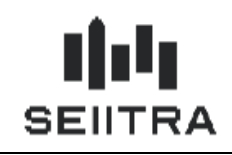

### <span id="page-26-0"></span>1.3.5 CUMULS

#### 1.3.5.1 PREPARATION DES CUMULS

Des nouveaux champs sont ajoutés dans les cumuls pour les travaux et provisions :

- $\checkmark$  Travaux Urgence 2018
- $\checkmark$  Autres travaux 2018
- Travaux Urgence 2019
- ↓ Travaux Orgence 20<br>↓ Autres travaux 2019
- $\checkmark$  Travaux Immeuble 2019
- $\checkmark$  Provisions Charges 2019
- $\checkmark$  Provisions 2018 Déduction.

Ces champs vont apparaître :

- dans le cadre complémentaire des déclarations 2044 et 2072
- $\checkmark$  sur la ligne additionnelle (229bis ou 230bis ou ligne 15 des déclarations 2072).

La préparation des cumuls va alimenter ces nouveaux champs en fonction :

- du code FB (31 ou 47)
- du type de travaux
- de l'année des travaux.

Un contrôle est ajouté avant le traitement de chaque propriétaire : les lignes de dépenses du propriétaire ne doivent plus être avec le type de travaux : 'A traiter'.

S'il reste au moins une ligne 'A traiter', une erreur est signalée dans le compte rendu du traitement.

Le propriétaire n'est pas traité :

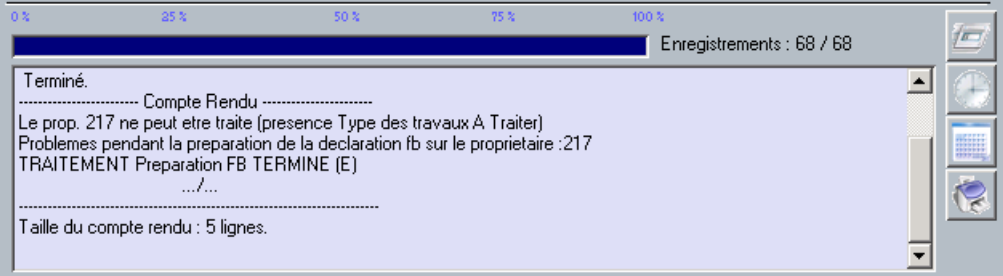

Dans ce cas, il faut modifier le type de travaux dans l'écran Gestion Dépenses Recettes.

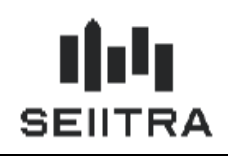

#### 1.3.5.2 CONSULTATION DES CUMULS

L'écran de contrôle des cumuls est modifié pour les lignes de cumul avec les codes FB 31 et 47.

Le montant 'Dont non exceptionnel' passe en bas de l'écran et sera grisé pour les années autres que 2018 :

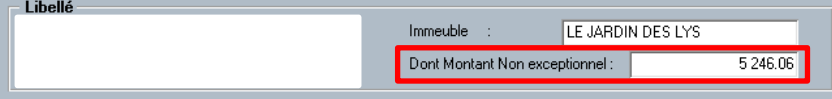

Pour une dépense de type travaux (codes IF = 41 et code FB = 31), l'écran se présente ainsi :

### Ecran Contrôler les Cumuls

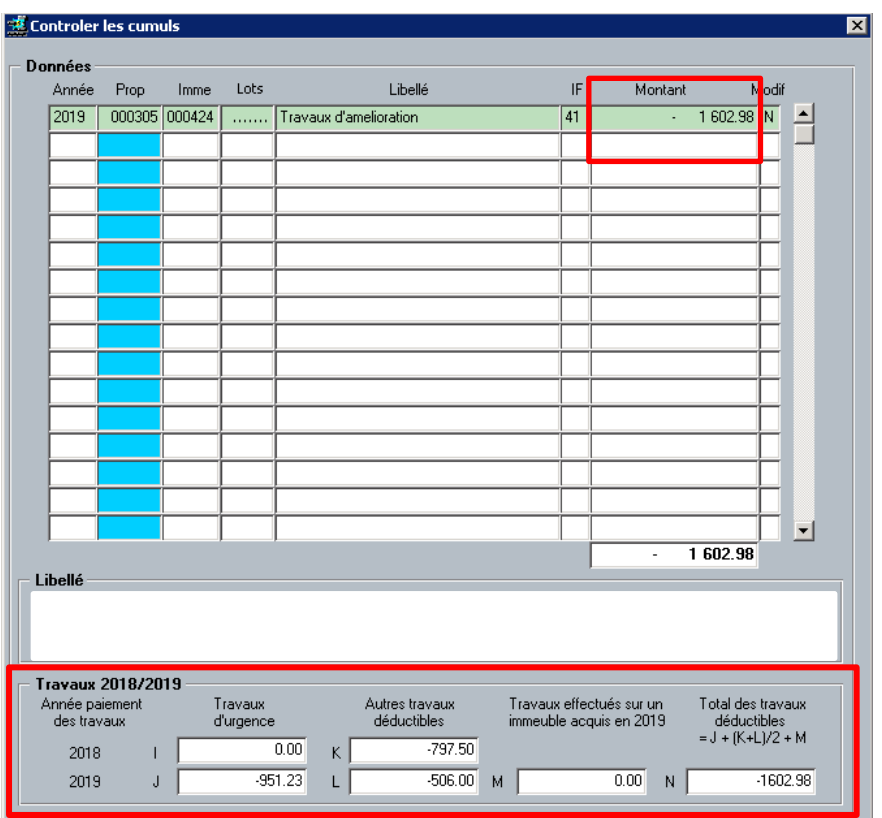

#### Ecran Dépenses Recettes lié

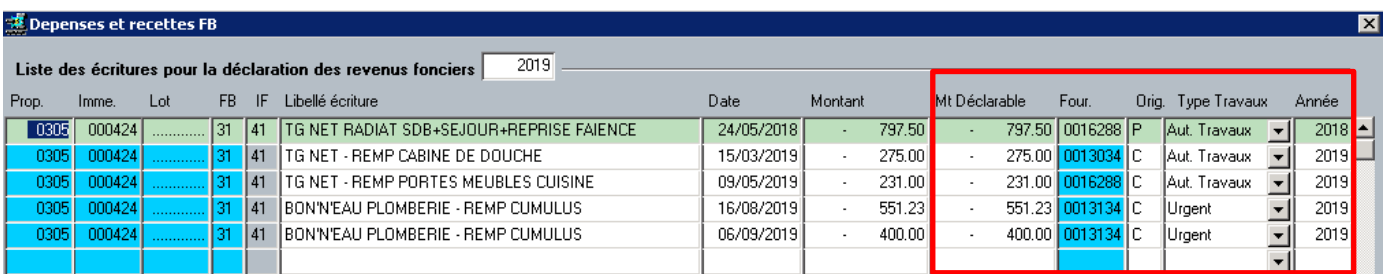

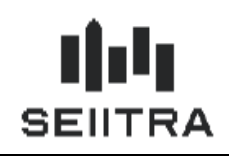

Pour une dépense de type provisions (codes IF et FB = 47), l'écran se présente ainsi :

### Ecran Contrôler les Cumuls

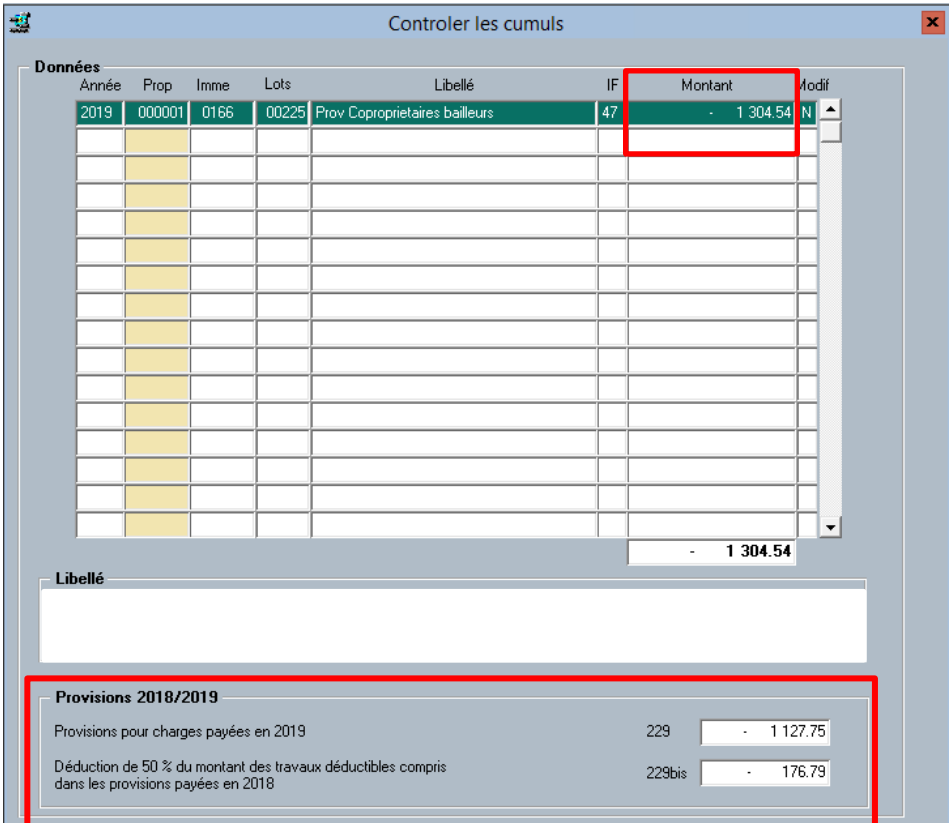

### Ecran Dépenses Recettes lié pour 2018

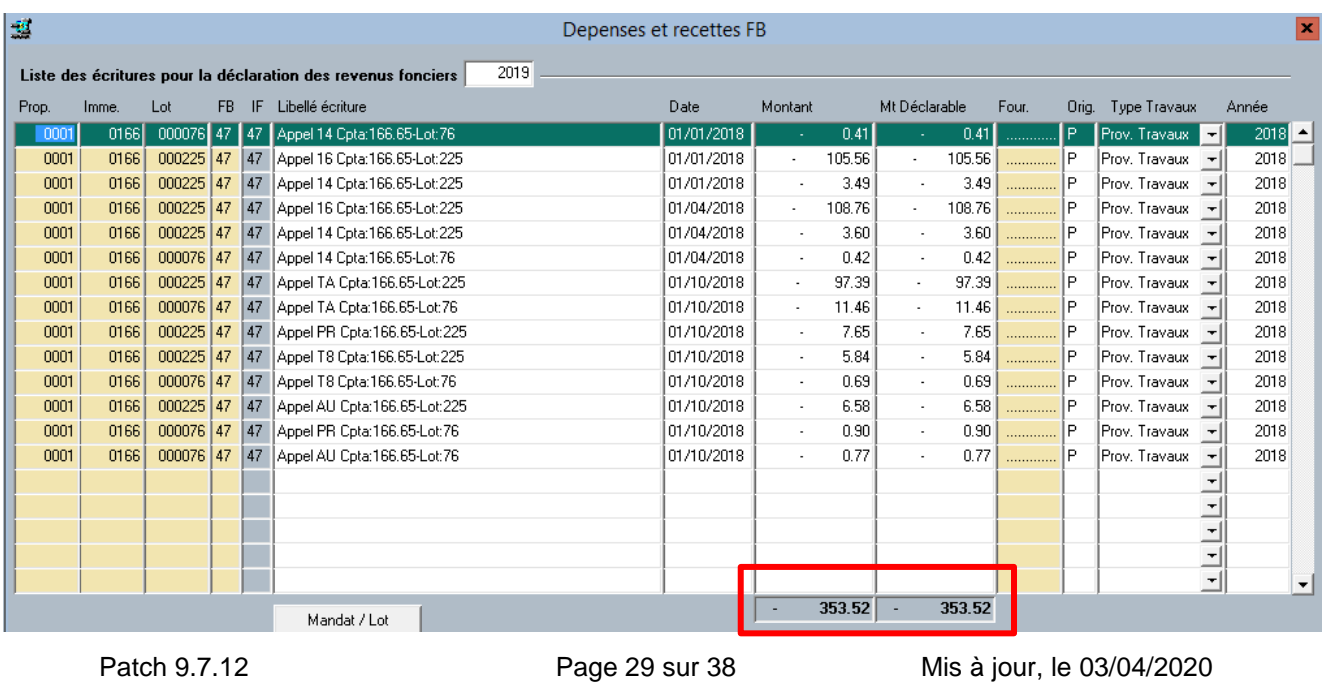

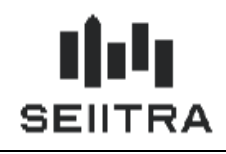

### **176.76 = 353.52 / 2**

### Ecran Dépenses Recettes lié pour 2019

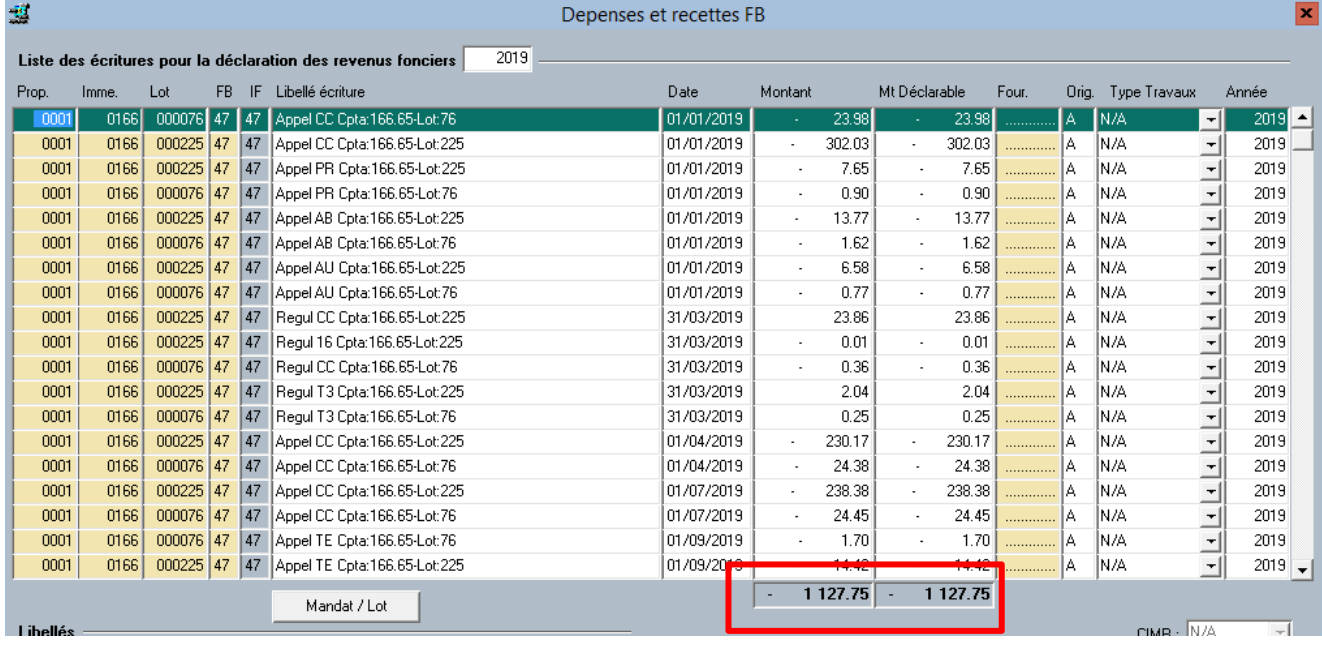

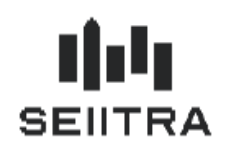

#### **Remarque** :

Il peut y avoir quelques centimes d'écart en calculant 50 % sur le montant global car les 50 % sont appliqués ligne par ligne de Dépenses Recettes et additionnés.

Mais cela n'a pas d'incidence car ces montants sont sans les décimales dans les états préparatoires.

Les nouveaux champs sont ajoutés à la sortie Excel :

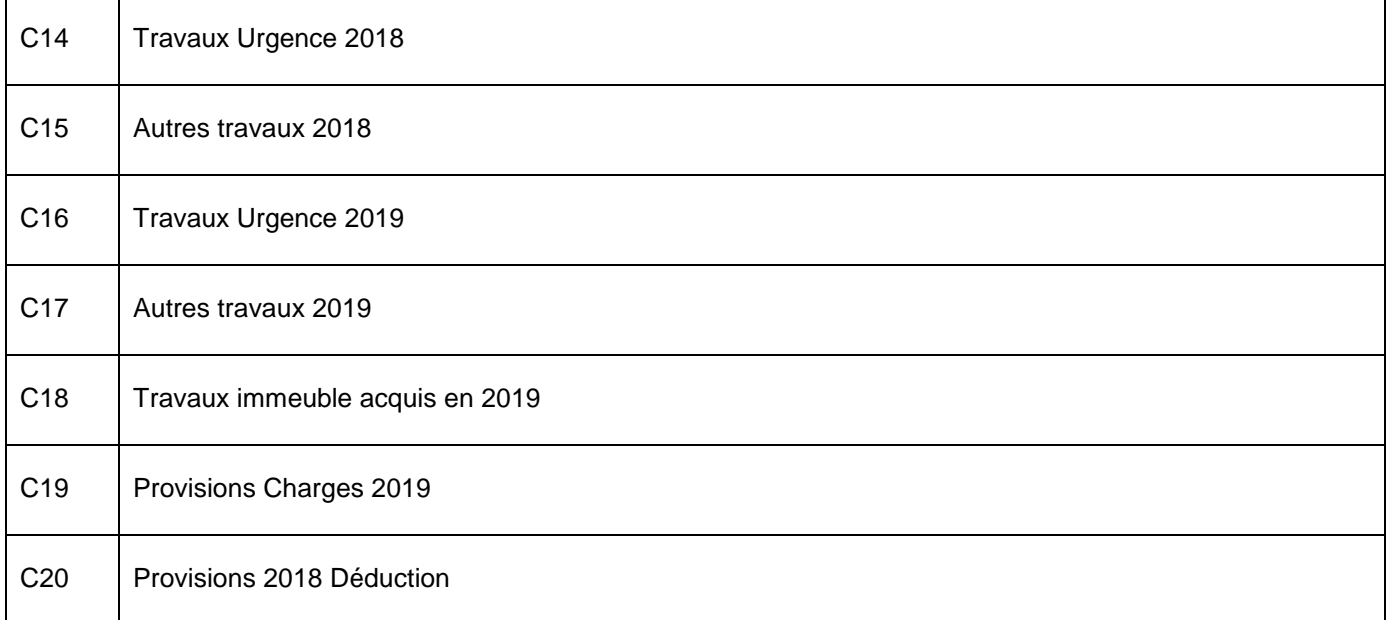

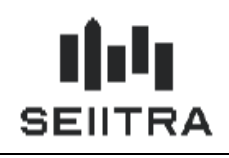

1.3.5.3 MAQUETTE DES CUMULS GEIDCIF0M1

La maquette Crystal F15 est modifiée pour y ajouter les nouveaux champs de travaux et provisions :

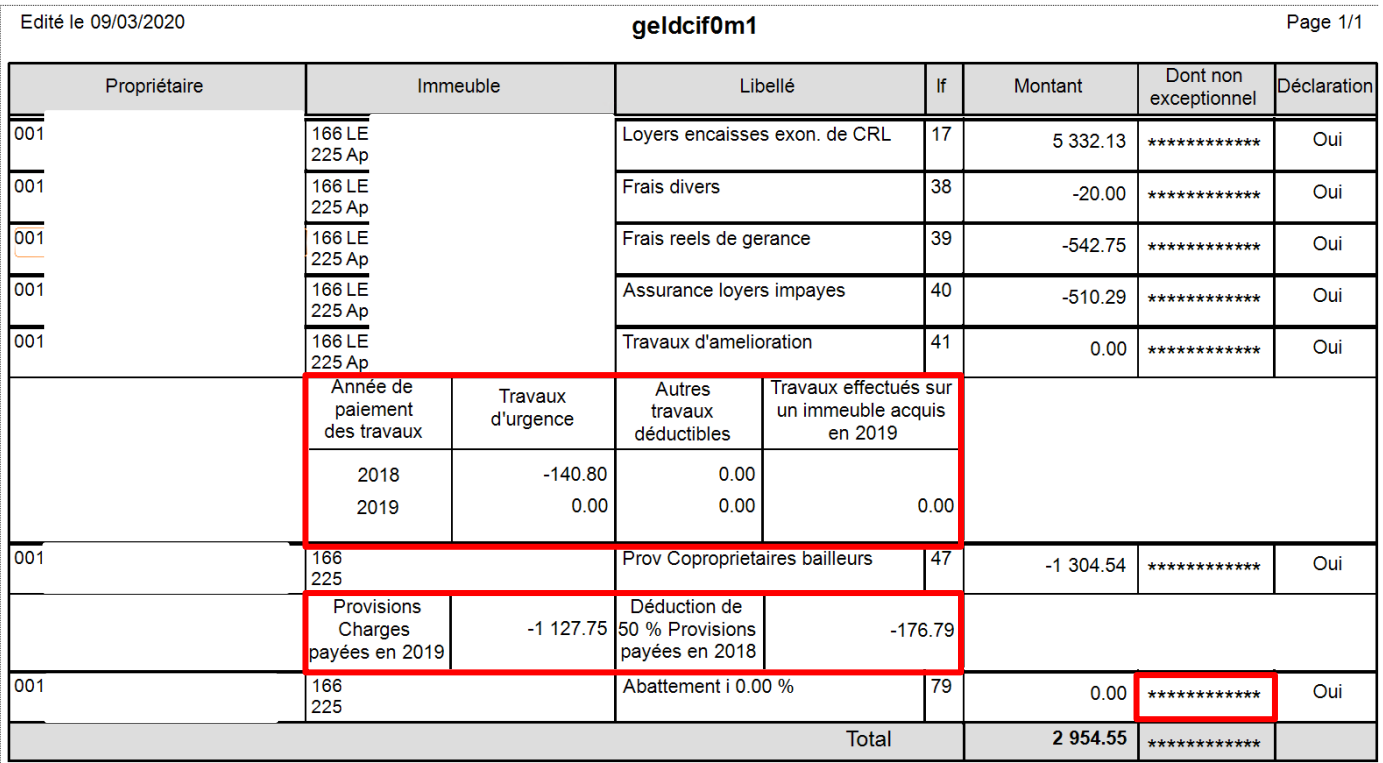

Le montant 'Dont non exceptionnel' apparaît avec des étoiles quand on est sur une année RF différente de 2018.

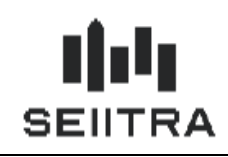

### <span id="page-32-0"></span>1.3.6 ETATS PREPARATOIRES 2044

Les 2 états préparatoires 2044 et 2044SPE sont modifiés :

- Ajout de la ligne 229 bis ou 230bis : déduction de 50 % du montant des travaux déductibles compris dans les provisions en 2018
- Ajout du cadre de détails des travaux.

### 1.3.6.1 ETAT PREPARATOIRE 2044

#### Immeuble en régime fiscal Droit commun

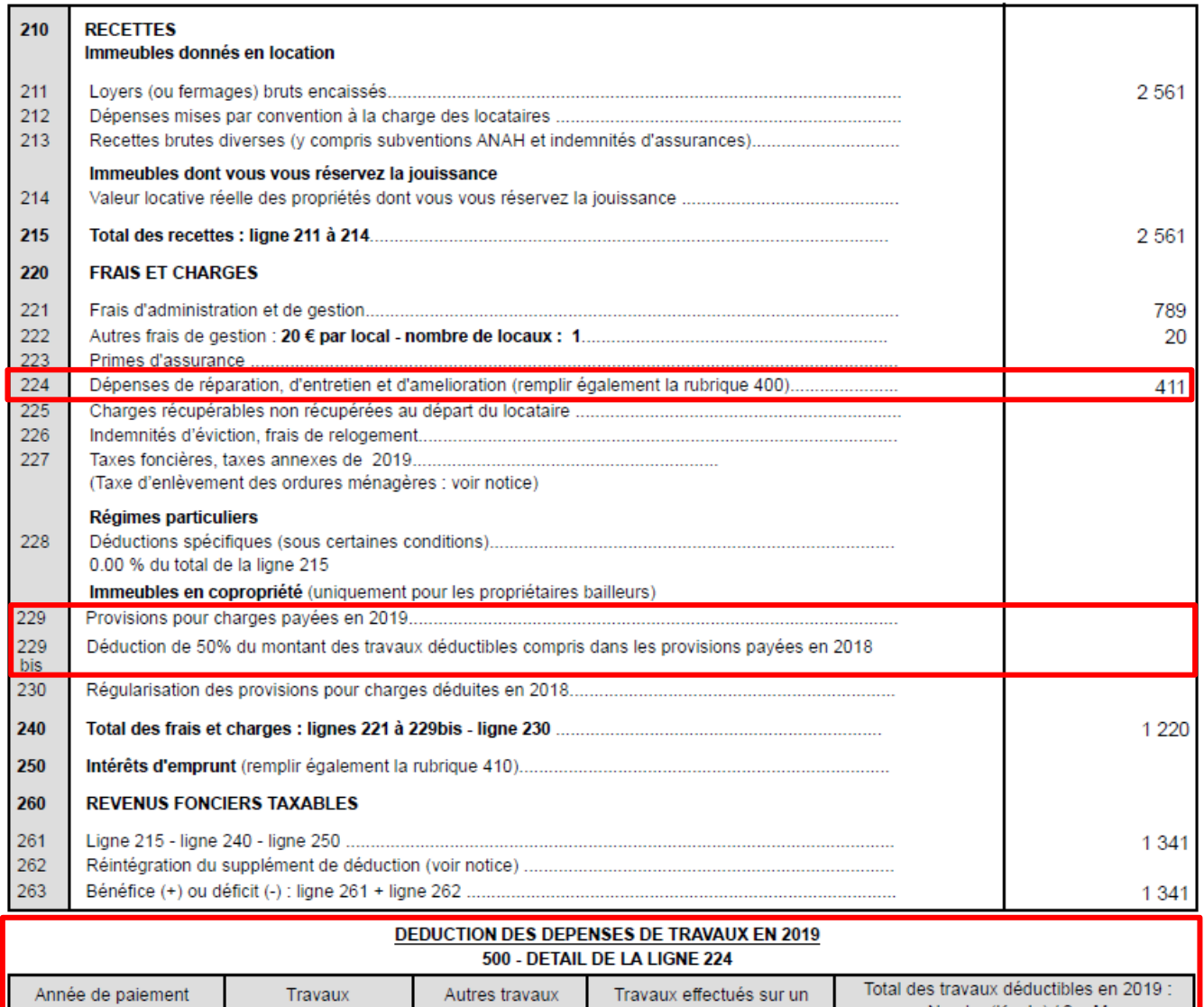

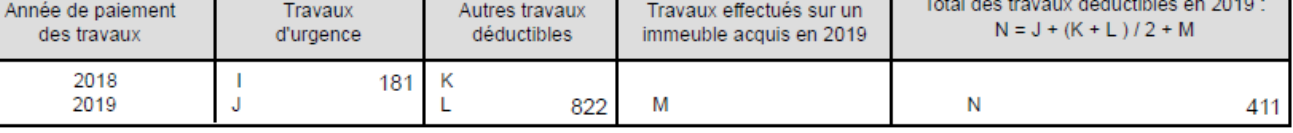

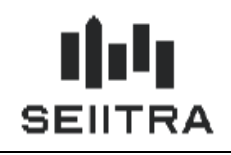

### PAIEMENTS SUR TRAVAUX 2019

le 09/03/2020 **Travaux** 2018 Nom et adresse Date Montant Nature des travaux Montant des entrepreneurs de paiement diement **Déductible** d **FAV** 20/03/2018 VIRE 97.19 97.19 VEN 20/03/2018 VIRE 83.81 83.81 mér FAV 26/06/2019 VIRE 84.15 84.15 **ATM IS** 20/09/2019 VIRE 182.70 182.70 ENE  $\overline{RT}$ 21/10/2019 VIRE 348.39 348.39 anni **EDF** 21/10/2019 CHEQ 114.95 114.95 ENE VIRE **Travaux** 20/11/2019 92.40 92.40 chat 20191 003.59 1 003.59

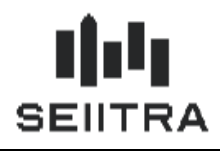

1.3.6.2 ETAT PREPARATOIRE 2044SPE

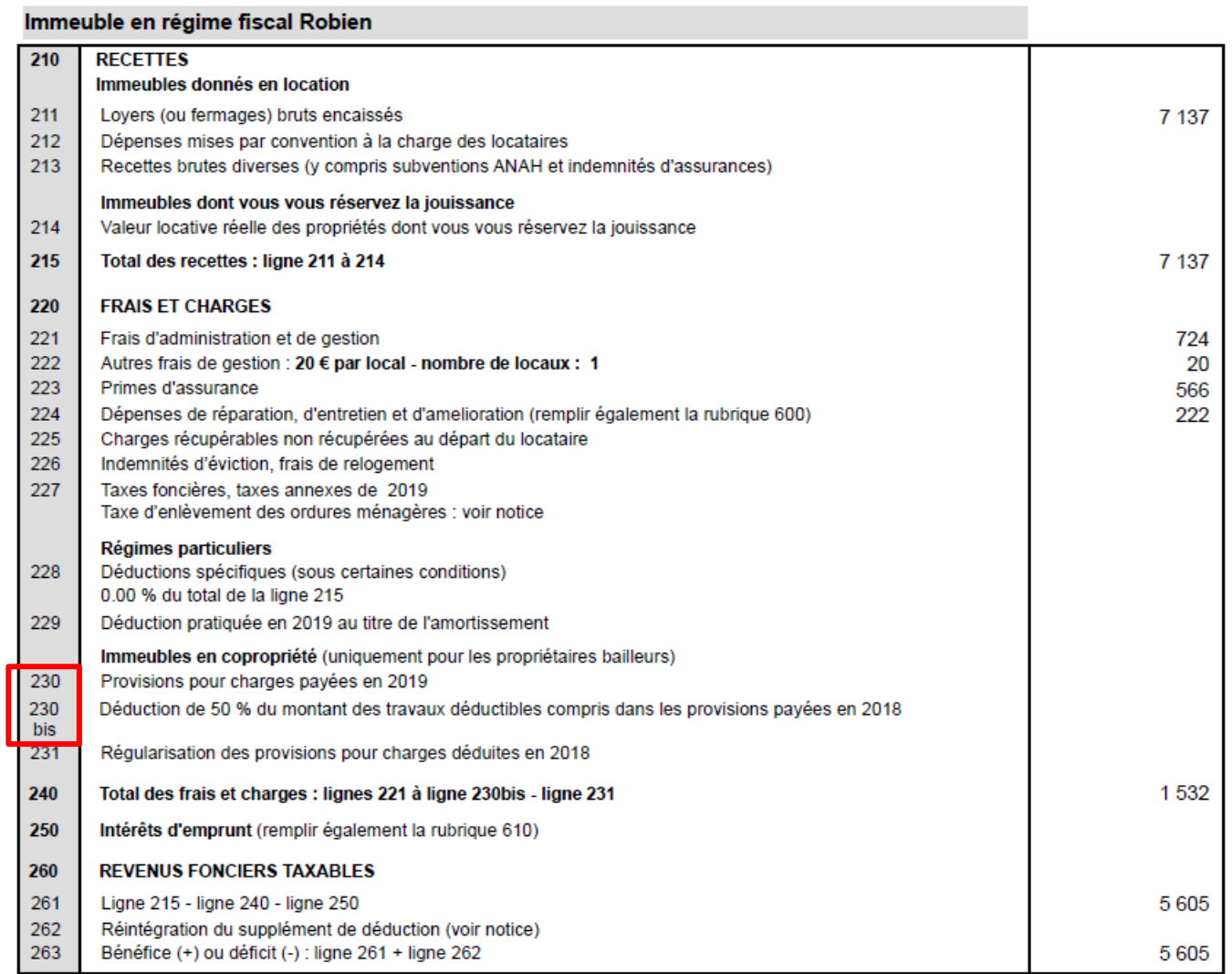

#### DEDUCTION DES DEPENSES DE TRAVAUX EN 2019 900 - DETAIL DE LA LIGNE 224

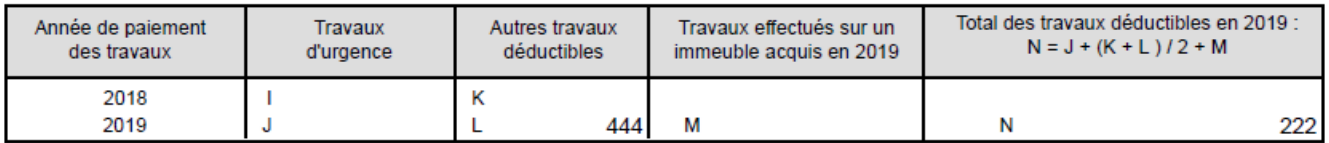

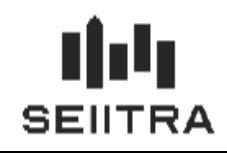

#### <span id="page-35-0"></span>1.3.7 ETATS PREPARATOIRES 2072

Les 2 états préparatoires 2072-C (Complet) et 2072-S (Simplifié) sont modifiés :

- Modification du libellé de la ligne 9 des dépenses
- Ajout de la ligne 15 : déduction de 50 % du montant des travaux déductibles compris dans les provisions en 2018
- Décalage des lignes qui suivent (+1).

#### **Exemple Etat préparatoire 2072-C**

#### Immeuble en régime fiscal Robien

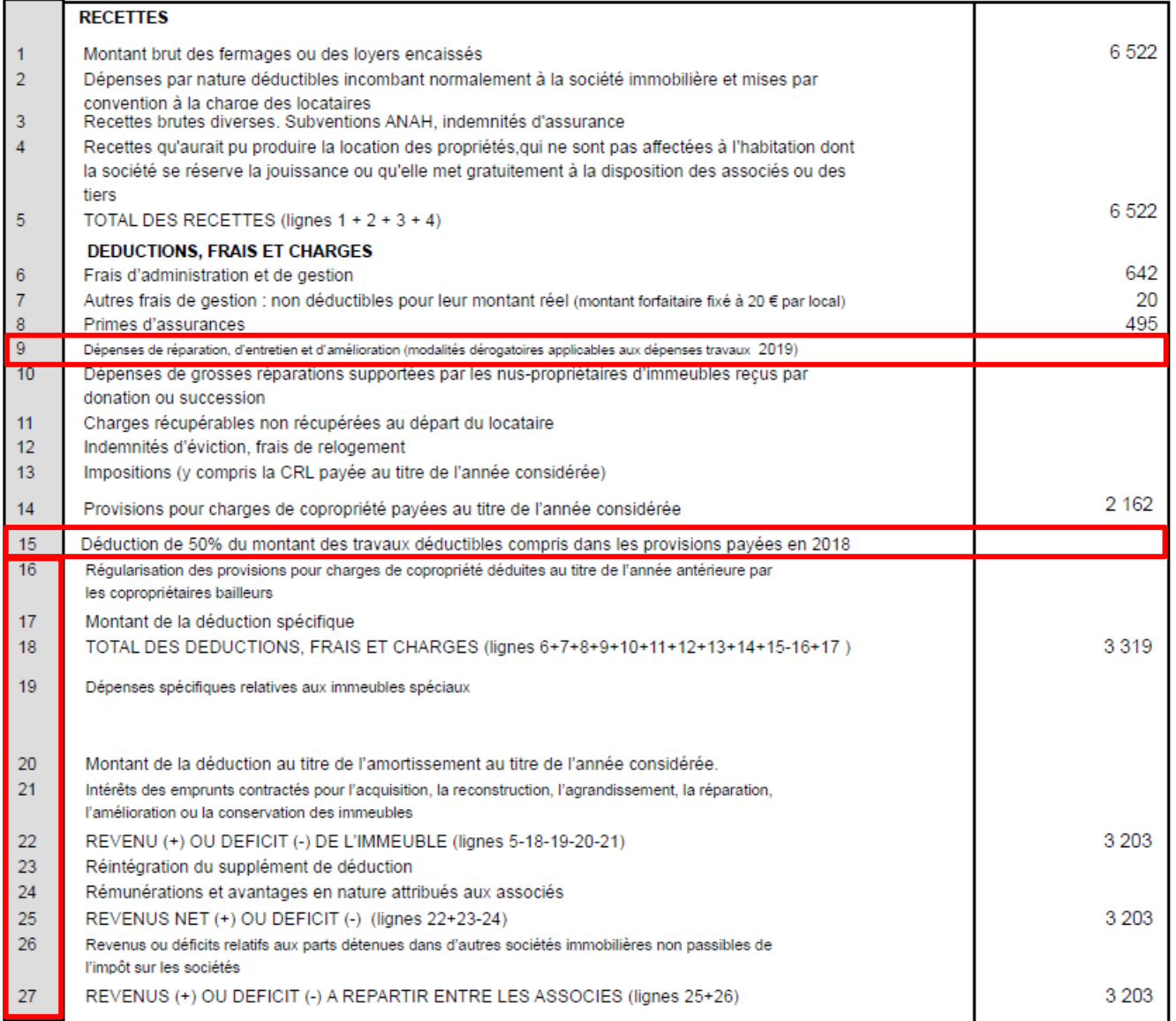

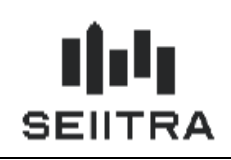

### <span id="page-36-0"></span>1.3.8 PURGE

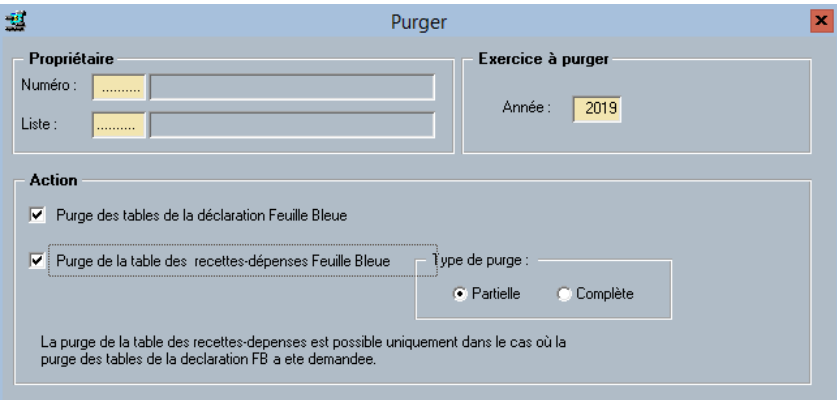

La purge partielle (pas les codes origines M) purge les lignes Dépenses Recettes avec le code origine P.

La purge complète (y compris les codes origines M) purge les lignes Dépenses Recettes avec le code origine P.

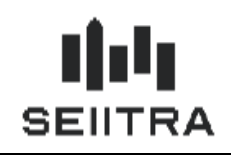

### <span id="page-37-0"></span>1.3.9 DEPLOIEMENT DU PATCH 9.7.12

Toutes les lignes de Dépenses Recettes en dehors de 2019 sont mises à jour en indiquant :

- 'N/A' (Non Applicable) en type de travaux
- Non renseignée dans l'année.

Pour les lignes Dépenses Recettes 2019 déjà existantes :

- Le code CIMR est renseigné avec 'N/A'
- Pour une ligne avec code FB 31 et code origine 'M' ou 'T', le type de travaux est 'A traiter' et l'année à 2019 : ces lignes seront à modifier manuellement en requalifiant le type de travaux
- Pour toutes les lignes avec code FB 47, le type de travaux est 'N/A' et l'année à 2019
- Pour toutes les autres lignes, le type de travaux est à 'N/A'.